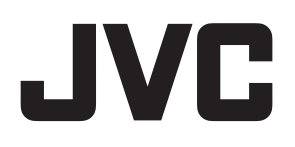

使用说明书

## 投影机

# DLA-HD350

EFINITION MULTIMEDIA INTERFACE

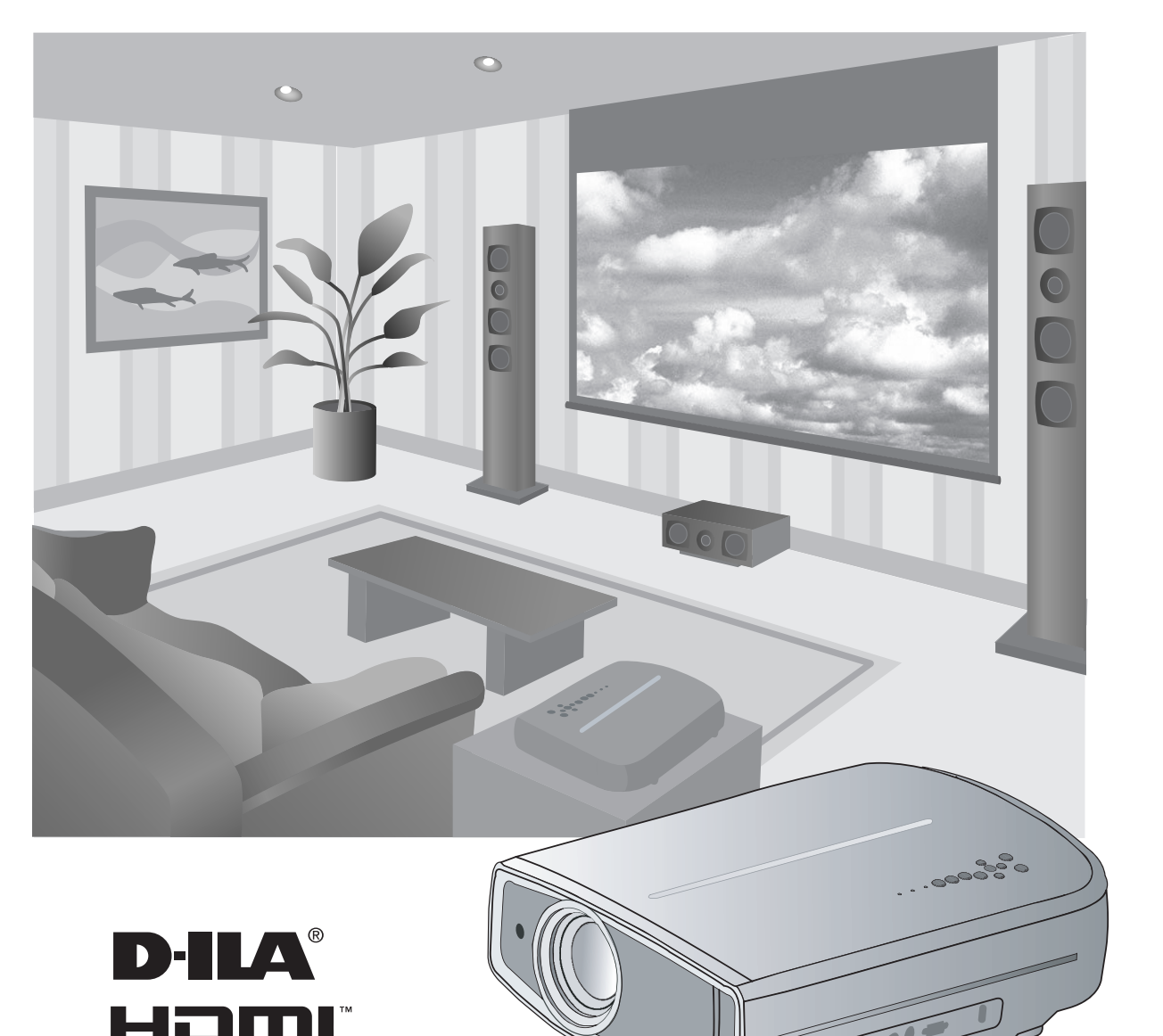

其他

前言

准备

# <span id="page-1-0"></span>安全注意事项

## 重要事项

#### 警告:

为避免起火或电击,应避免本机遭受雨淋,或将其放 置在潮湿的地方。

#### 警告:

本机必须接地。

#### 注意:

为降低电击危险,请勿取下外盖。应该请有资格的维 修人员进行维修。 - 本产品配有一个三线插头。该插头只能插入接地的电

#### 关于安装位置

不要把投影机安装在无法稳固支撑其重量的地方。如果 安装位置不够坚固,投影机可能会坠落或倾覆,从而有 可能造成人身伤害。

## 重要预防事项

电能可执行许多有用的功能。本机的工程设计和制造旨 在确保您的人身安全。但是使用不当有可能造成电击或 火灾危险。为了不损坏本产品中所包含的防护装置,请 遵照以下有关安装、使用和维修的基本规定。请在使用 前认真阅读这些重要的预防事项。

- 操作本产品前,应查阅所有安全操作说明。
- 安全操作说明应妥善保存,以备将来参考。
- 应该遵守本产品上和操作说明书中的所有警告提示。
- 应该遵循所有操作说明。
- 把投影机放置在墙壁插座附近、容易拔出插头的地方。
- 清洁本产品前,先从墙壁插座上拔出插头。不要使用 液体清洁剂或气雾清洁剂。请用湿布清洁。
- 不要使用产品制造商没有推荐的附加装置,否则可能 会有危险。
- 不要在靠近水的地方使用本产品。从低温环境移到高 温环境后,不要立即使用本产品,否则会产生冷凝, 从而有可能造成火灾、电击或其它危险。
- 不要把本产品放置在摇晃的推车、底座或桌子上。否 则本产品可能会坠落,造成孩子或成人严重受伤,并 造成本产品严重损坏。应该按照制造商的说明安放本 产品,并使用制造商推荐的支座。
- 把本产品放在推车上使用时,应注意避 免快速停止、过度用力以及可能造成本 PORTABLE CART WARNING (symbol provided by RETAC) 产品和推车倾覆的不平整表面,以免损 坏设备或造成操作者受伤。
- 机壳上的槽缝和开孔供通风之用。它们 能确保产品可靠运行,防止其过热。不 要堵塞或盖住这些开孔。(不要把产品 放在床、沙发、地毯或类似表面上,以 免堵住开孔。除非通风良好,并遵守了 制造商的说明,否则不得把本机放在书 橱或架子等嵌入式装置内。)

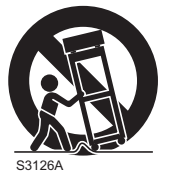

- 为了更好地散热,应按以下示意图在本机周围留出空 隙。当本机处于如下图所示的空间时,要使用空调, 使内外温度相同。
- 本产品只应使用标签上标示的电源种类运行。如果您 不知道家中使用的电源种类,请洽询本产品经销商或 当地的电力公司。

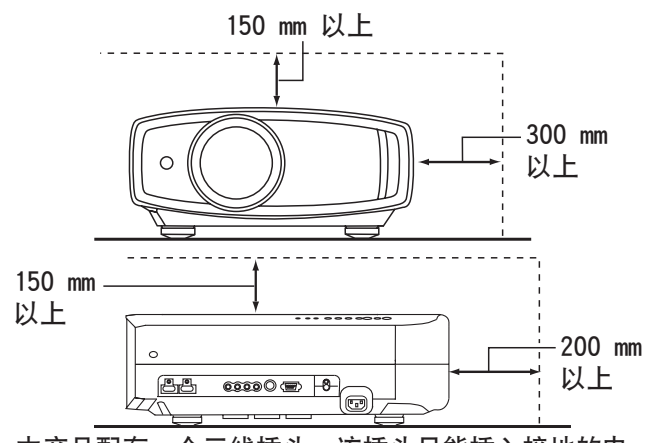

- 源座。如果插头无法插入插座,请与电工联系,安装 合适的插座。不要使接地插头达不到安全保障目的。
- 电源线应该专门布线,以免遭到踩踏或受到物品压 挤。特别注意门边、插头、插座和本产品引出点等处 的电源线。
- 为了在雷暴或长期不用期间提供额外保护,请把本机 的插头从墙壁插座上拔下,并断开电缆系统。这将防 止雷电和输电线电涌对本产品造成的损害。
- 不要使墙壁插座、延长电线或其它设备上的电源插座 过载,否则可导致火灾或电击危险。
- 切勿通过开孔将任何种类的物品塞入本产品,否则这 些物品可能会碰到危险的电压点,或使零部件短路, 从而有可能造成火灾或电击。切勿将任何种类的液体溅 到本产品上。
- 切勿尝试自行修理本产品,因为打开或取下外盖可能 使您接触到危险的电压和其它危险。请有资格的维修 人员完成所有维修工作。
- 在以下情况下,请您从墙壁插座上拔下本产品的插 头,并请有资格的维修人员进行维修:
	- a) 电源线或插头损坏。
	- b) 液体溅溢到本产品上或物体坠落在本产品上。
	- c) 本产品遭到雨淋或浸水。
	- d) 尽管遵循了操作说明,但本产品无法正常运行。只调整 由操作手册涵盖的那些控制器,因为,控制器调节不当 会导致损坏,往往需要有资格的技术人员进行大量工作 才能将产品恢复正常。
	- e) 本产品坠落或有任何损坏。
	- f) 当本产品出现性能上的显著改变时,说明需要维修。
- 需要更换零部件时,务必让维修人员使用制造商指定 的更换部件或具备原部件相同特性的部件。擅自替换 部件可能导致火灾、电击或其它危险。
- 完成对本产品的维护或维修后,要请维修人员进行安 全检查,确保本产品能正常运行。
- 本产品应放置在距离热源一英尺以外的地方,如暖气 管、散热器、炉子以及产生热量的其它产品(包括 扩音器)。
- 连接VCR和DVD播放器等其它产品时,应关闭本产品的 电源,以防电击。
- 不要把可燃物放在冷却风扇的后面。例如,衣服、纸 张、火柴、喷雾罐或打火机,这些物品过热会造成特 殊危险。
- 照明灯打开时,不要观看投影透镜内部。眼睛接触强 光可损害视力。
- 不要通过通风孔等观看本机内部。在照明灯打开时, 不要打开机壳直接观看照明灯。照明灯还包含紫外 线,光线很强,可能会损害您的视力。
- 不要以任何方式坠落、敲击或损坏光源灯(照明装 置)。否则可造成光源灯破裂并导致受伤。不要使用 破损的光源灯。如果光源灯已破损,请找经销商修 理。破损光源灯的碎片可致人伤害。
- 本投影机中使用的光源灯是一种高压水银灯。弃置光 源灯时要小心。不明之处请咨询经销商。
- 不要把投影机安装在天花板上容易振动的地方,否 则,投影机的固定装置可能因振动而损坏,因而可能 导致投影机坠落或倾覆,从而可能导致人员受伤。

#### \*不要让任何没有资质的人员安装本机。 由于安装本机需要专业技术知识和技能,务必请经销商 安装本机(比如把本机安装在天花板上)。如果由没有 资格的人员完成安装,可能会造成人员受伤或电击。

电源连接

为确保使用的安全性和遵守EMC规则,请只使用 指定的电源线。

电源线

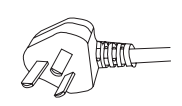

## 《电子信息产品污染控制管理办法》规定的表示内容 关于环保使用期限

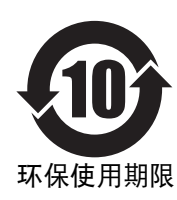

●此图标表示了中国《电子信息产品污染控制管理办法》规定的环保使用期限。只要用户在 使用本产品时遵守注意事项中的各项规定,从制造日期开始到此图标标出的期限为止(环 保使用期限)既不会污染环境也不会产生对人体有害的物质。

 ●附件的环保使用期限如下所示: (不同产品中包含不同附件。) 遥控器、电缆类:10年 灯泡:5年

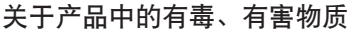

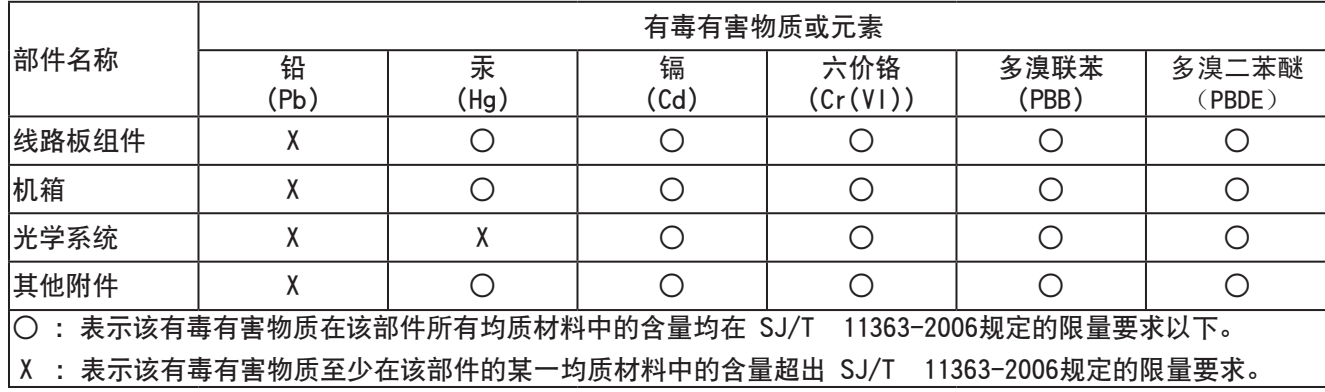

前言 准备 建本操作 设定 设定 故障分析 其他 其他 冲 岸

꽠 교

> 亷 啦

> 晌 计流 帚

> 宗 Fil-

故障分

화

<span id="page-3-0"></span>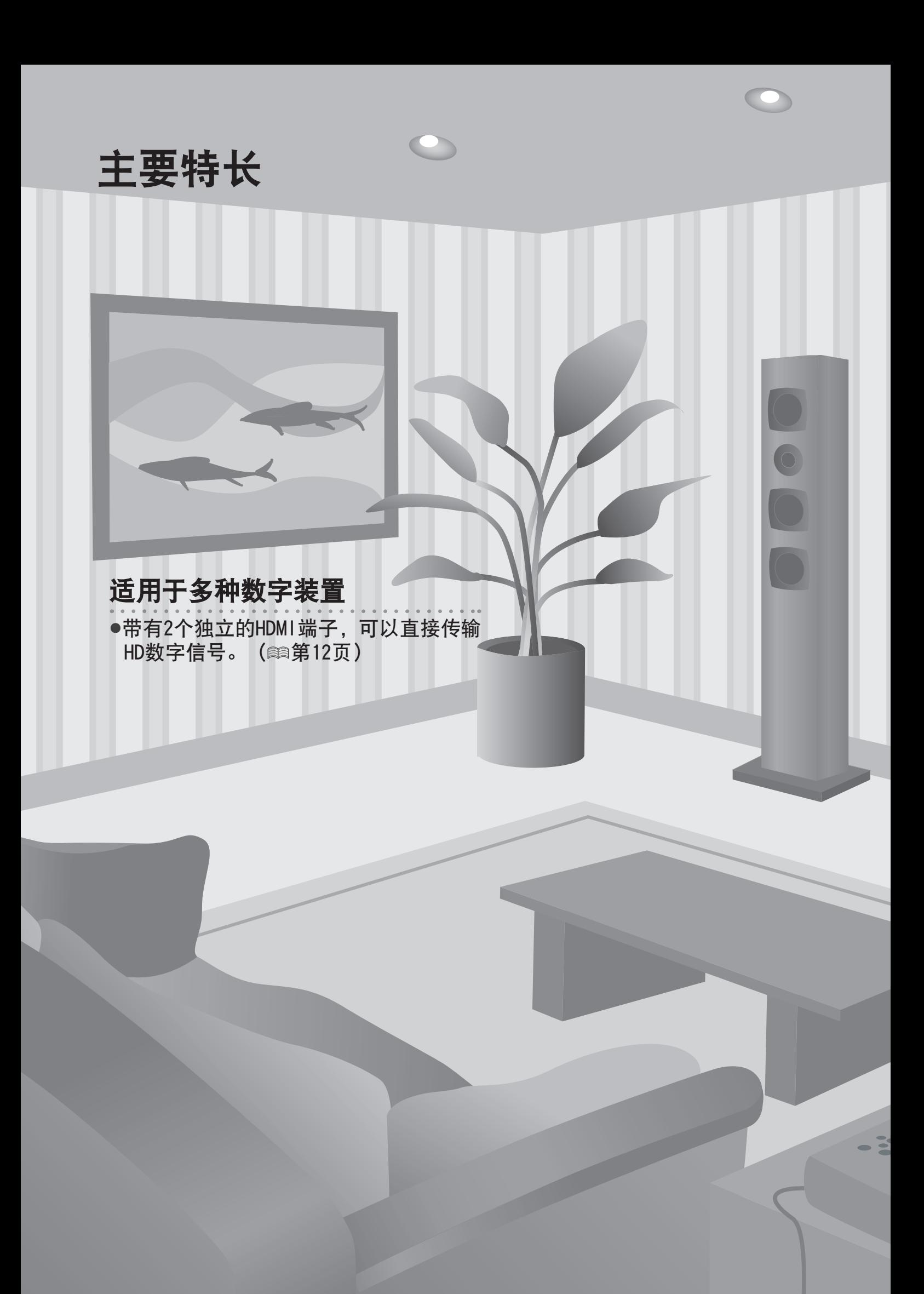

## 可在大屏幕上显示清晰、完美的图像

●可以显示1920 x 1080像素的全HD图像, 使您 欣赏到边缘平滑、清晰度高,无可视栅距图像。 [\(](#page-17-0) 第18页)

## 可以放在任何位置

●镜头可以在垂直方向80%、水平方向34%的范围内 调节。[\(](#page-18-0) 第16页)

# 目录

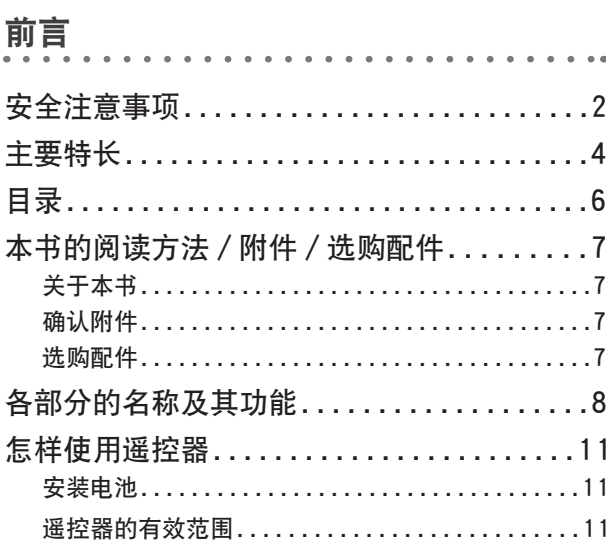

## 准备

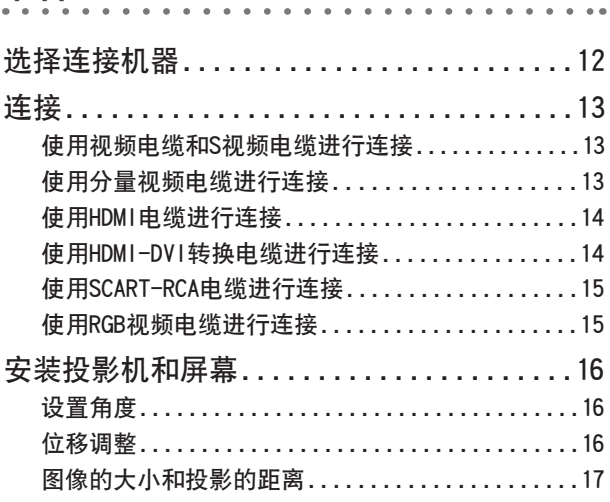

## 基本操作

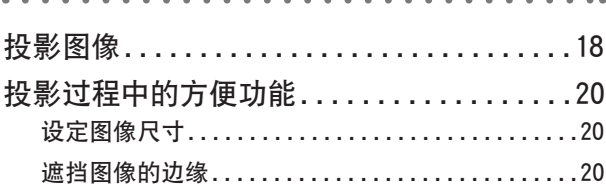

 $\mathcal{L}$ 

÷.

a dia angles

 $\mathbb{R}^2$ 

## 设定

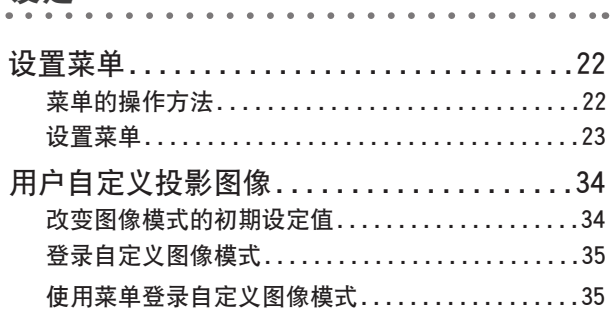

## 故障分析

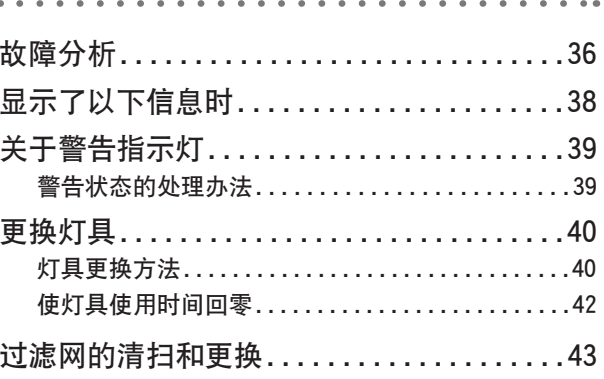

## 其他

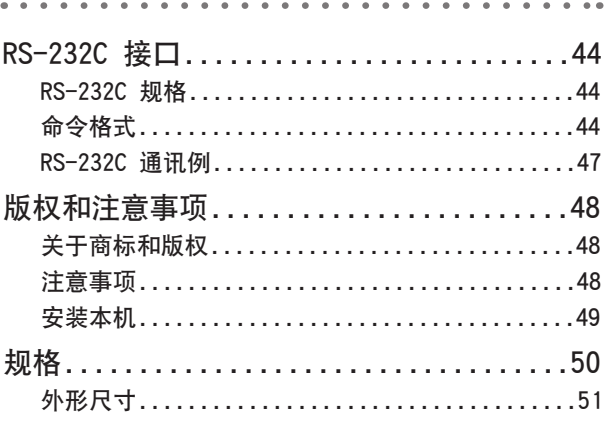

# <span id="page-6-0"></span>本书的阅读方法/附件/选购配件

## 关于本书

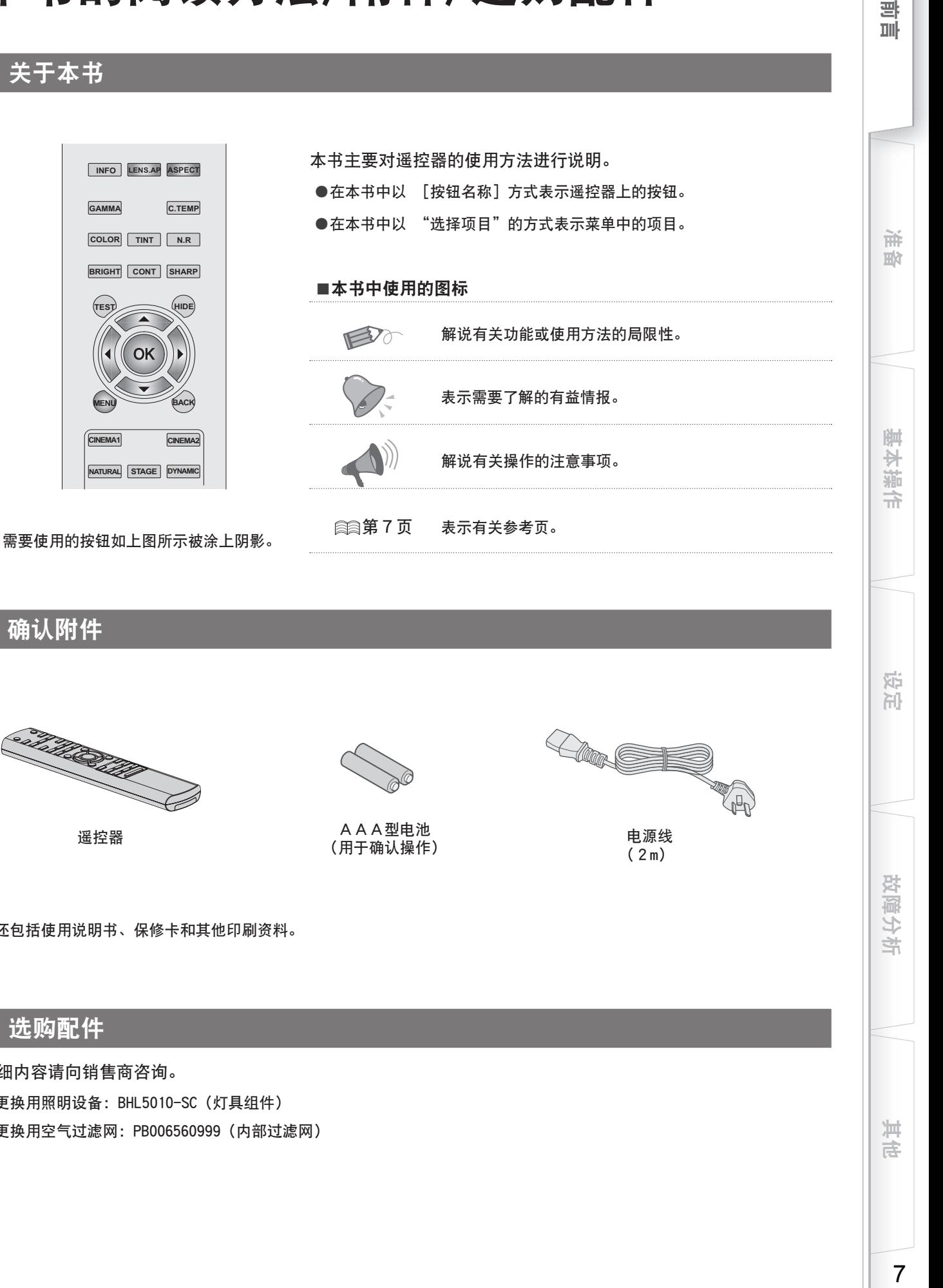

确认附件

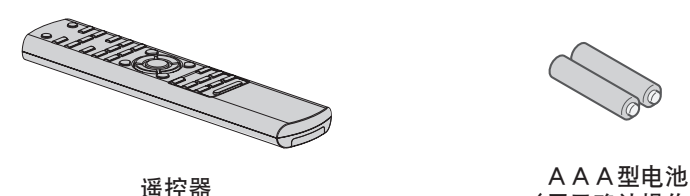

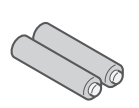

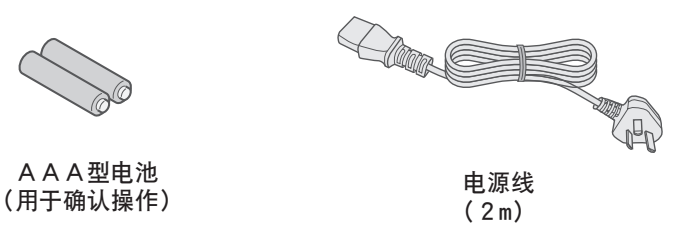

●还包括使用说明书、保修卡和其他印刷资料。

## 选购配件

详细内容请向销售商咨询。

- ●更换用照明设备:BHL5010-SC(灯具组件)
- ●更换用空气过滤网:PB006560999(内部过滤网)

再年

宗 Fil-

故障分

キ

"

# <span id="page-7-0"></span>各部分的名称及其功能

■前面/左侧面

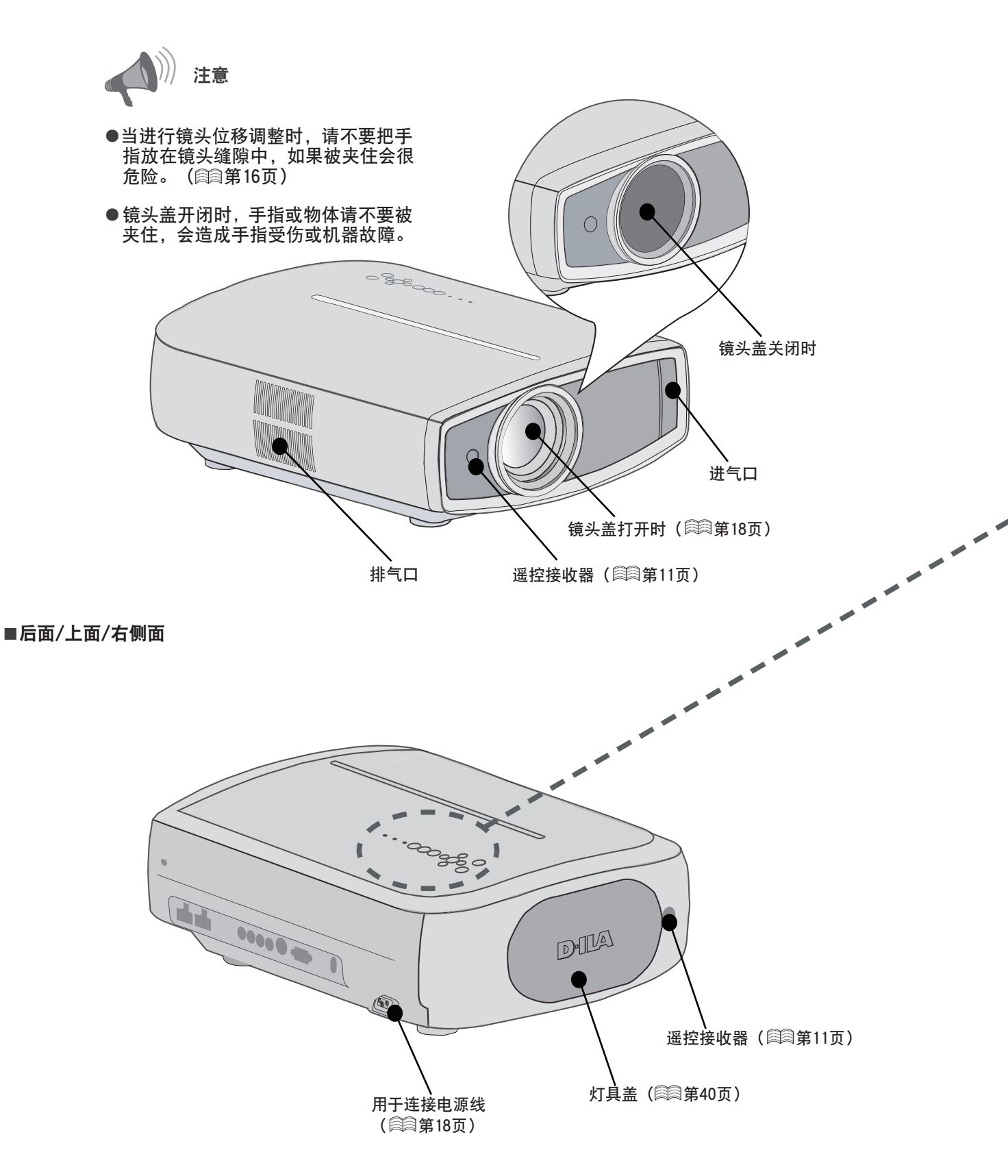

<span id="page-8-0"></span>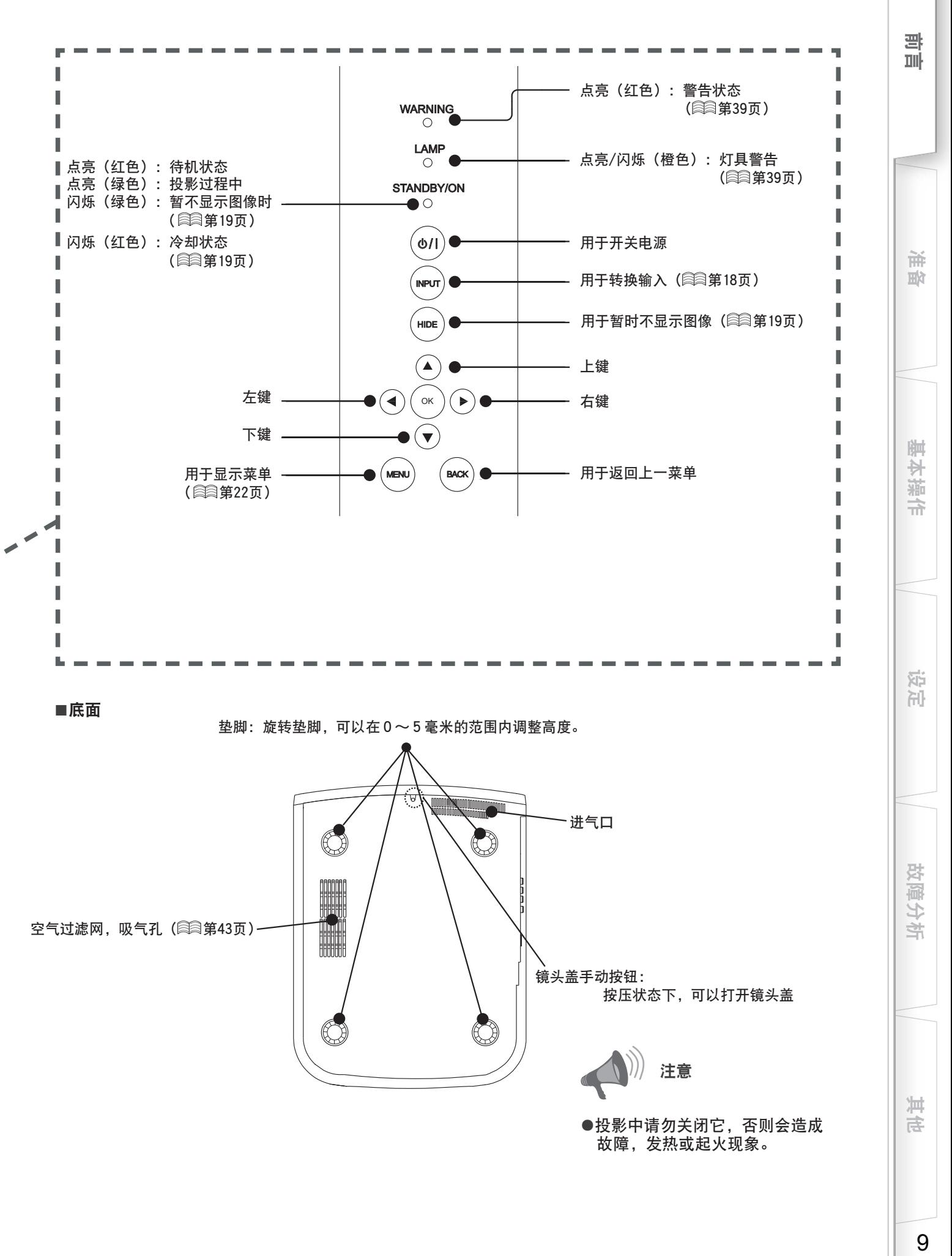

9

## <span id="page-9-0"></span>各部分的名称及其功能(续)

■遥控器

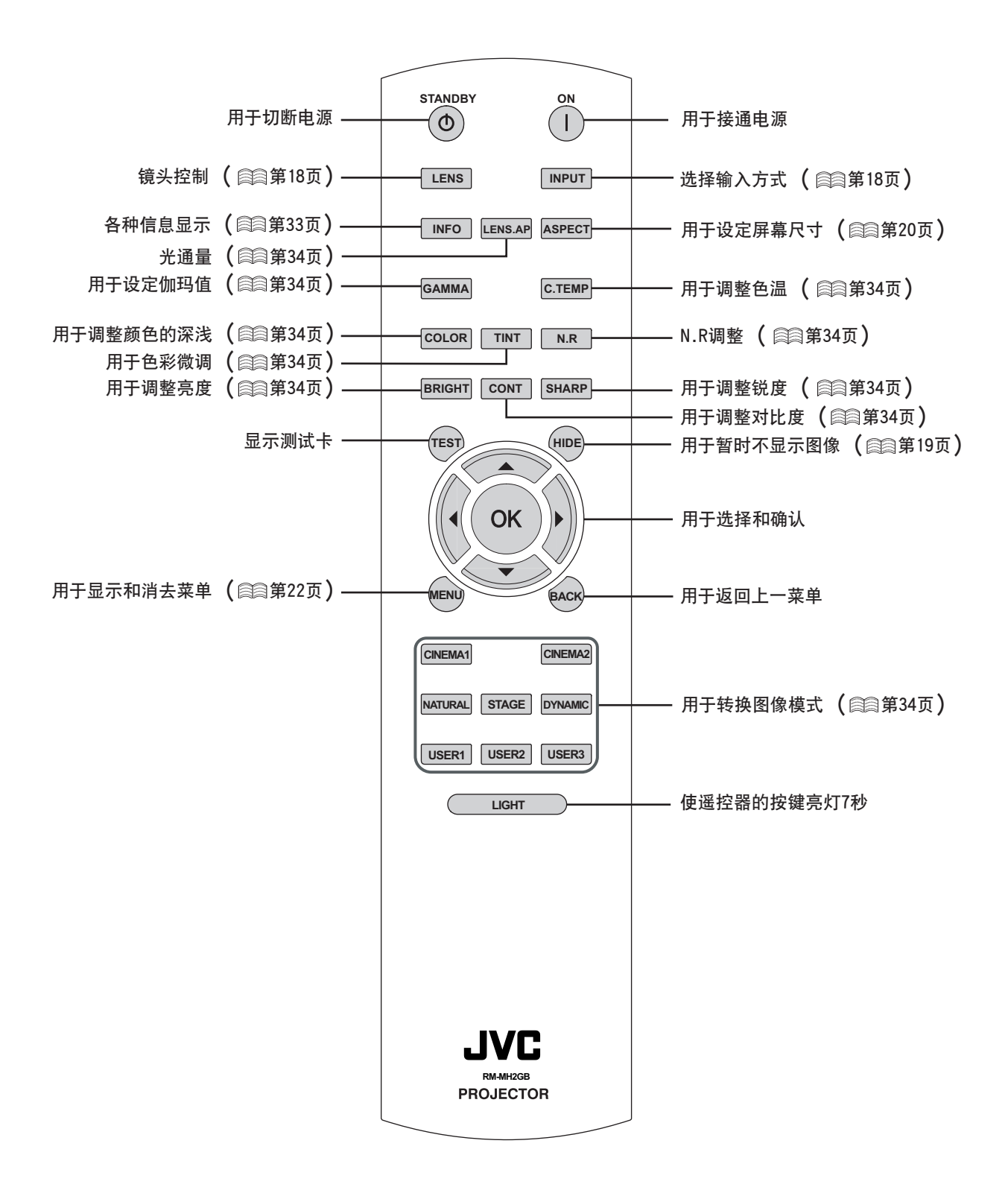

# <span id="page-10-0"></span>怎样使用遥控器

## 安装电池

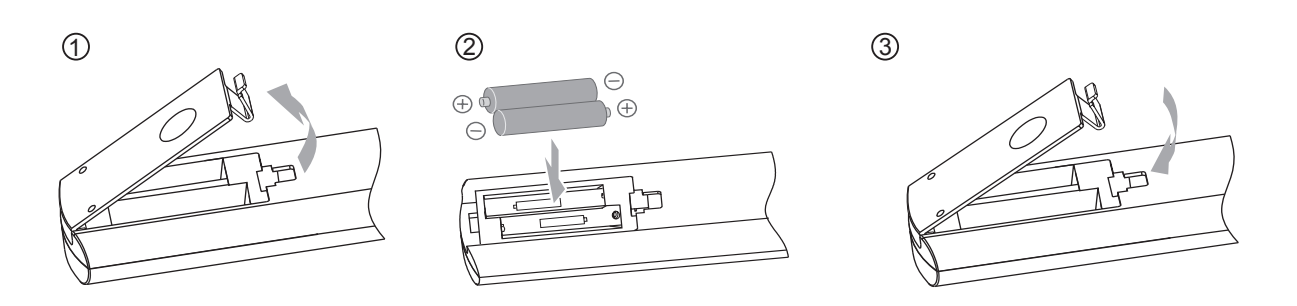

- ●如果遥控器需要靠近投影机操作才能生效,表示电池快被耗尽。此时请更换电池。请按照 ④ 〇 记号插入电池。
- ●安装电池时首先应插  $\ominus$  端。
- ●无法正常使用遥控器时,请卸下遥控器的电池,5分钟后重新装上电池操作遥控器。

## 遥控器的有效范围

### ■遥控器直接指向机器操作时

- ●使遥控器对准本机的遥控接收器时,遥控 器距离前面板或后面板上的接收器的距离 不能超过7米。
- ●如果遥控器不起作用,请靠近机器使用。

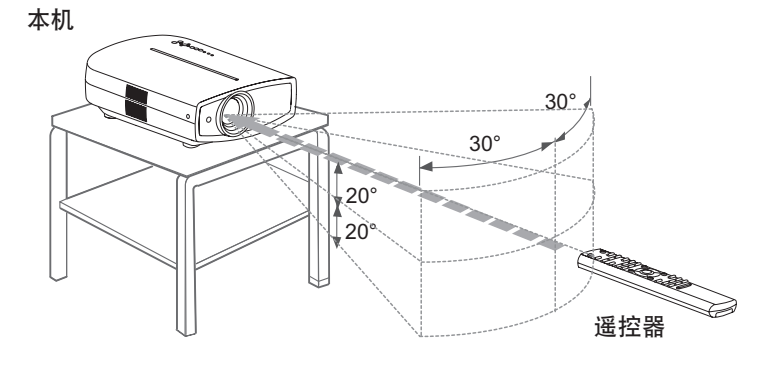

#### ■诵讨屏墓反射信号时

- ●屏幕和本机之间的距离A与遥控器和屏幕 之间的距离B的和不能超过7米。
- ●使用屏幕的不同反射遥控信号的效率也不 同,有效使用距离可能会被缩短。

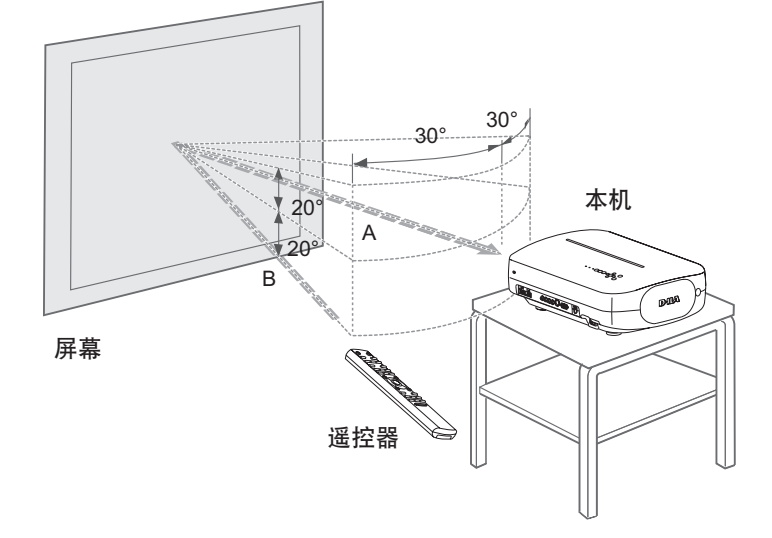

其他

"

笧 啦

基本操作

宗 λÌ.

故障分析

# <span id="page-11-0"></span>选择连接机器

- ●在连接结束之前不要打开任何机器的电源。
- ●根据使用机器的不同,连接方法也不同。详细内容请参考各机器的使用说明书。
- ●各机器的音频输出应接至放大器。
- ●根据被连接的机器或使用的电缆可能不能显示图像。

使用带有HDMI标志的HDMI电缆(单独购买)进行连接。

●根据被连接机器的接口盖尺寸可能有不能与本机连接的机器。

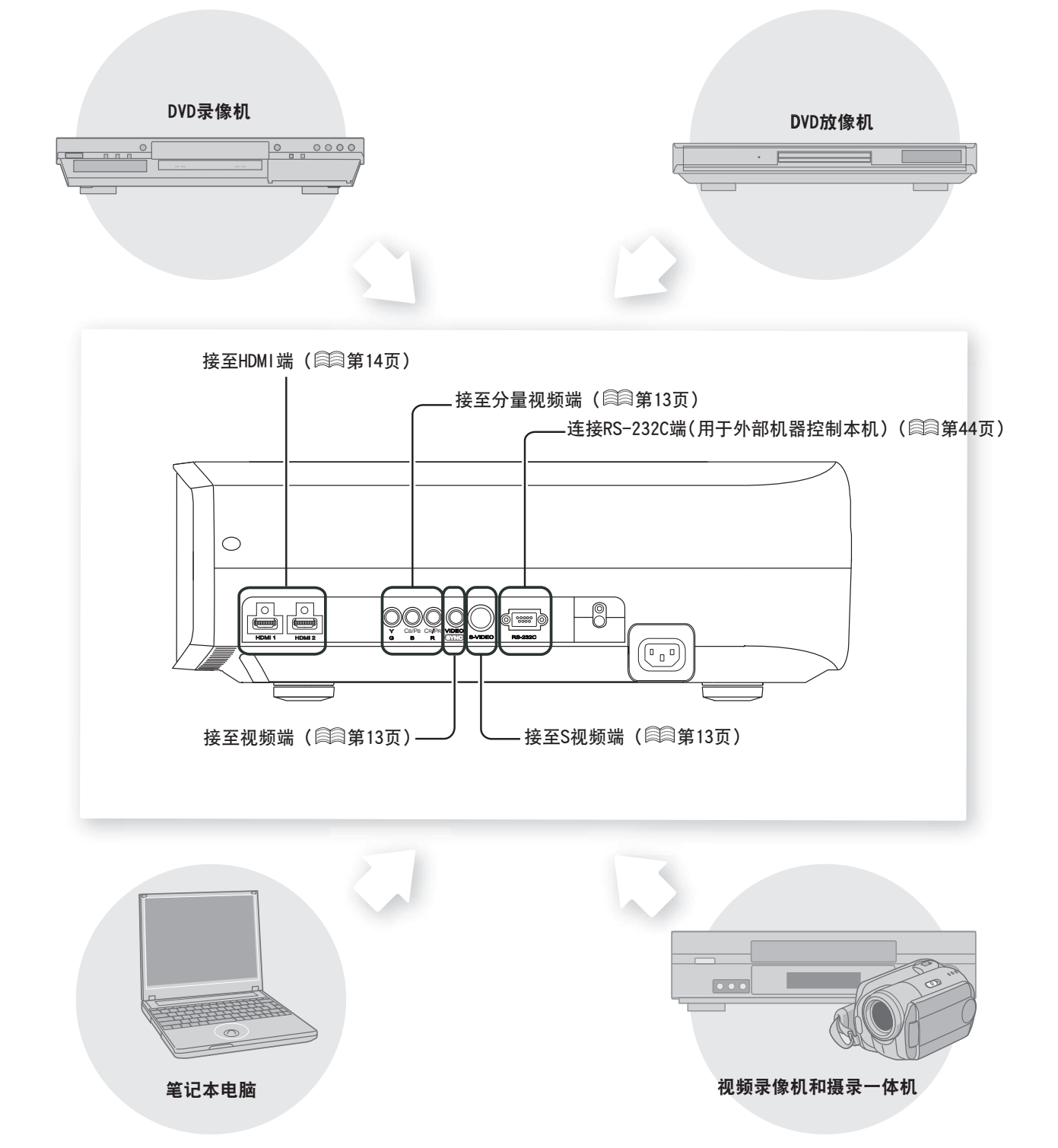

<span id="page-12-0"></span>连接

## 使用视频电缆和S视频电缆进行连接

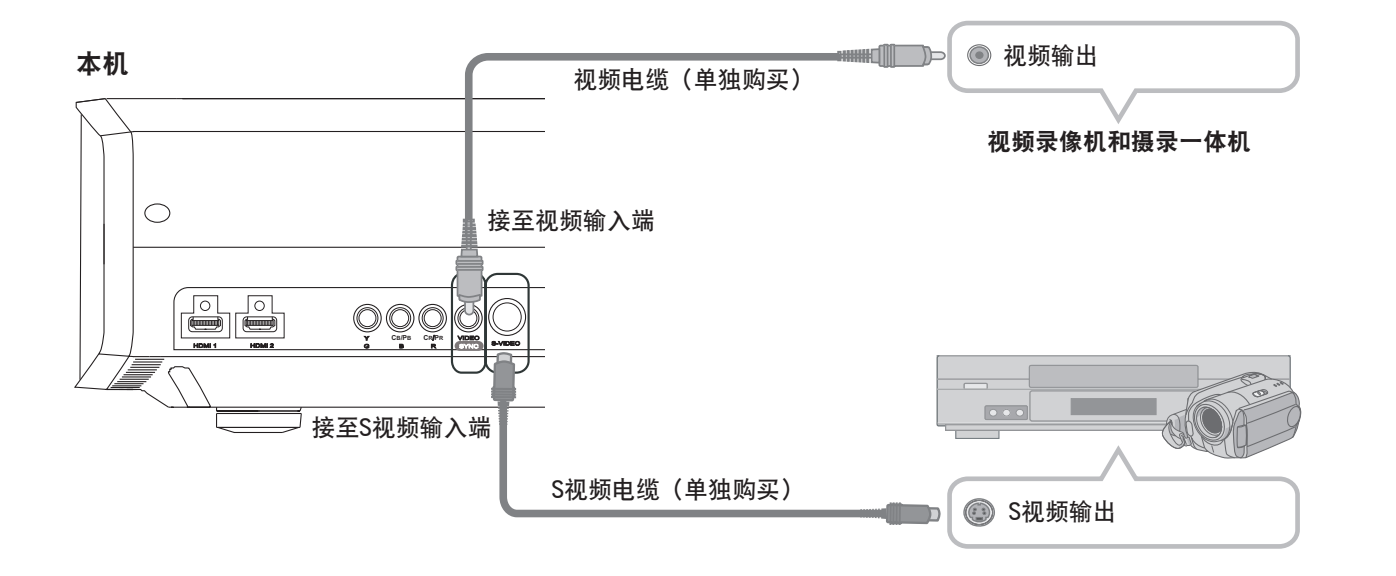

## 使用分量视频电缆进行连接

本机

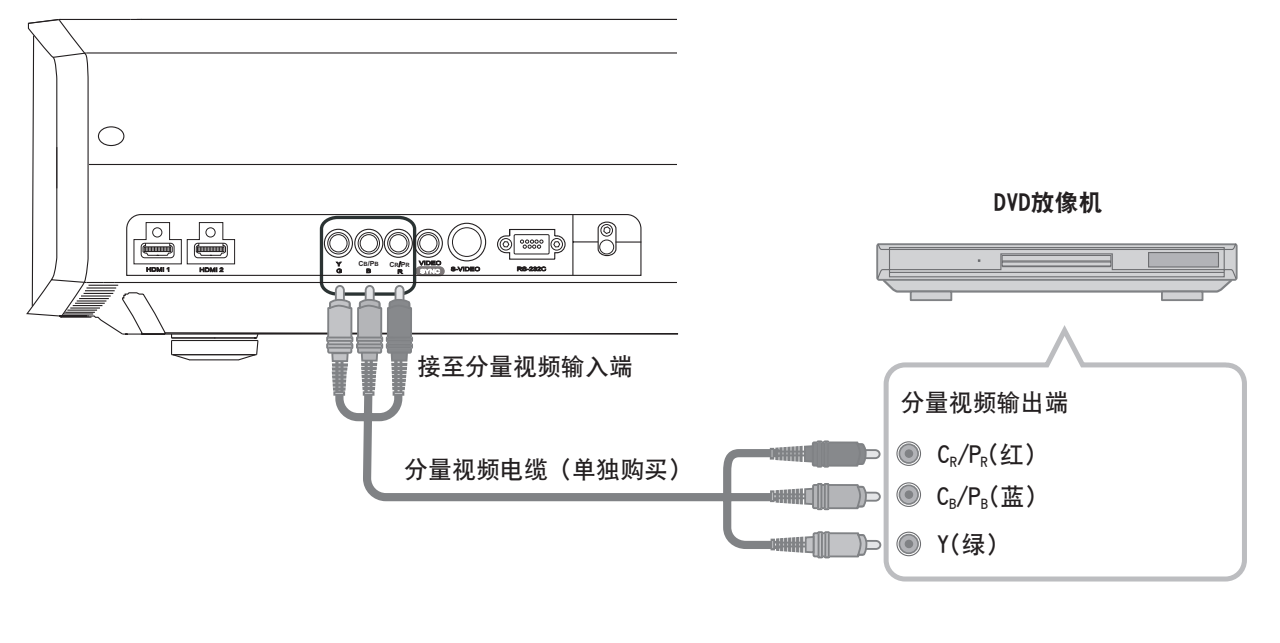

●将 置菜单中的"COMP." 定为"Y Pb/Cb Pr/Cr"。 ( 《 [第](#page-26-0)27页- 12

其使

꽠 **TII** 

准备

基本操作

设定

故障分析

## <span id="page-13-0"></span>连接(续)

## 使用HDMI电缆进行连接

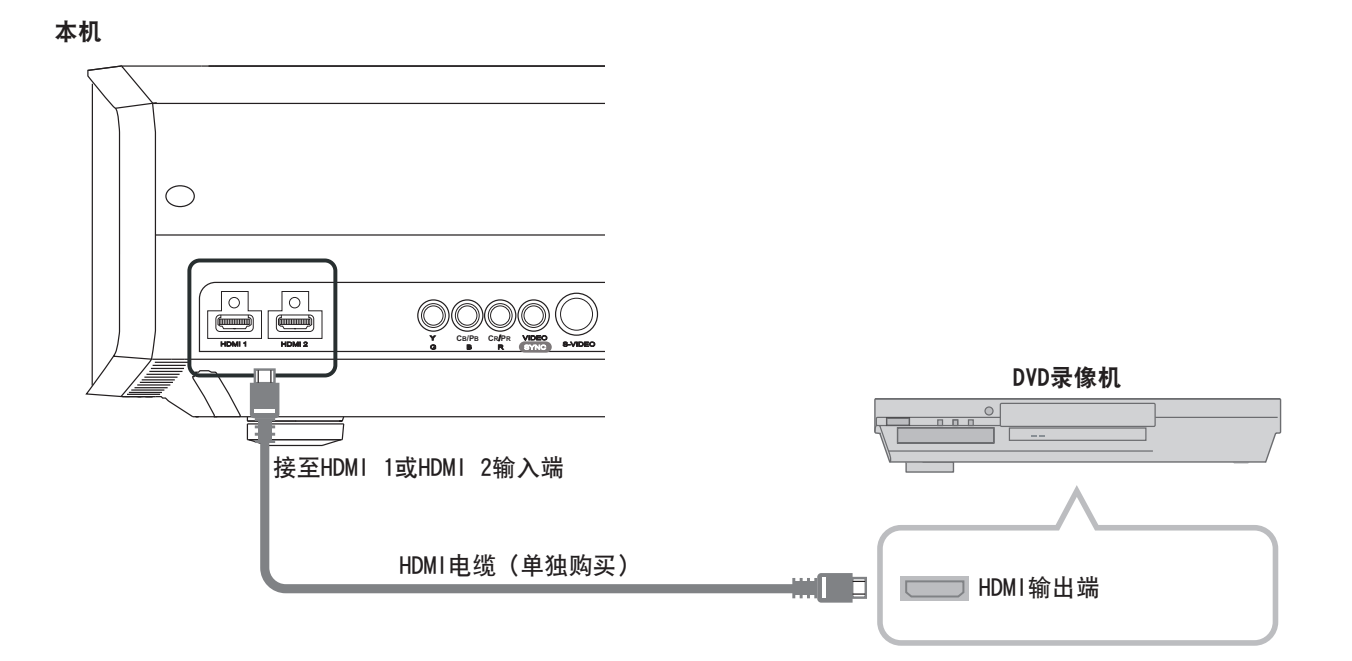

## 使用HDMI-DVI转换电缆进行连接

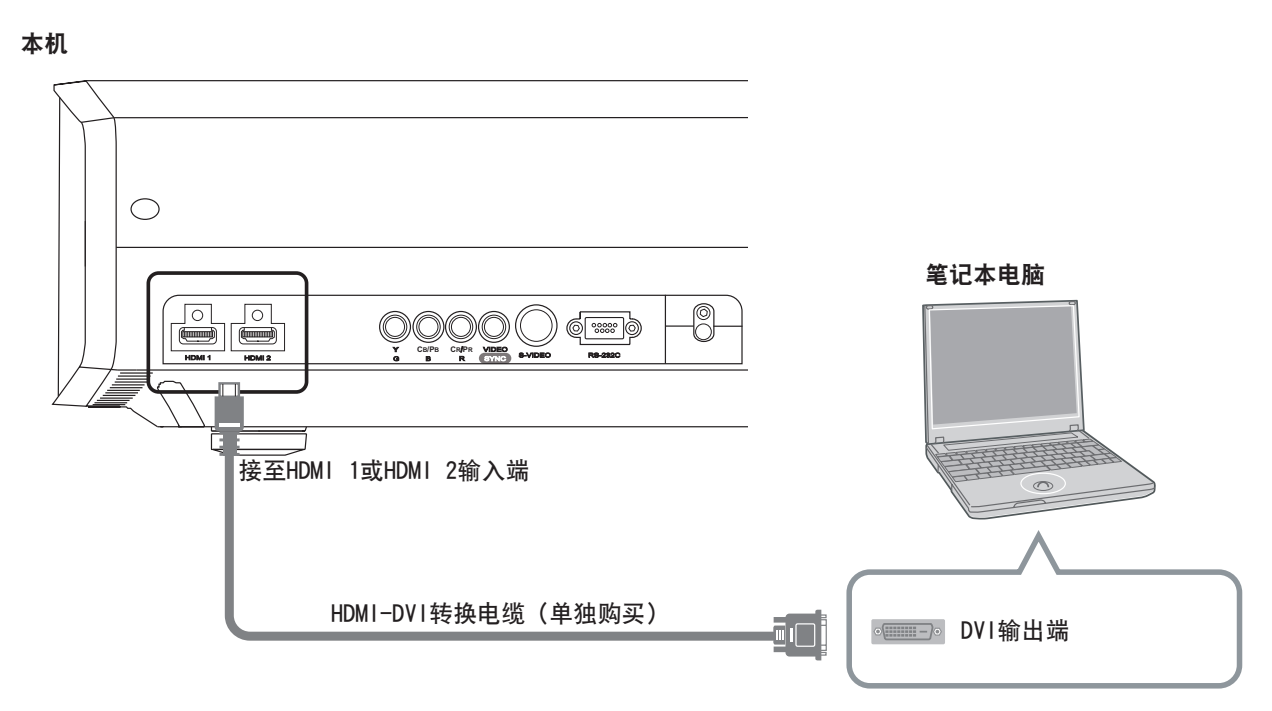

**●若出现噪音,请断开PC(笔记本电脑等)和本机的连接。** 

## <span id="page-14-0"></span>使用SCART-RCA电缆进行连接

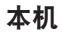

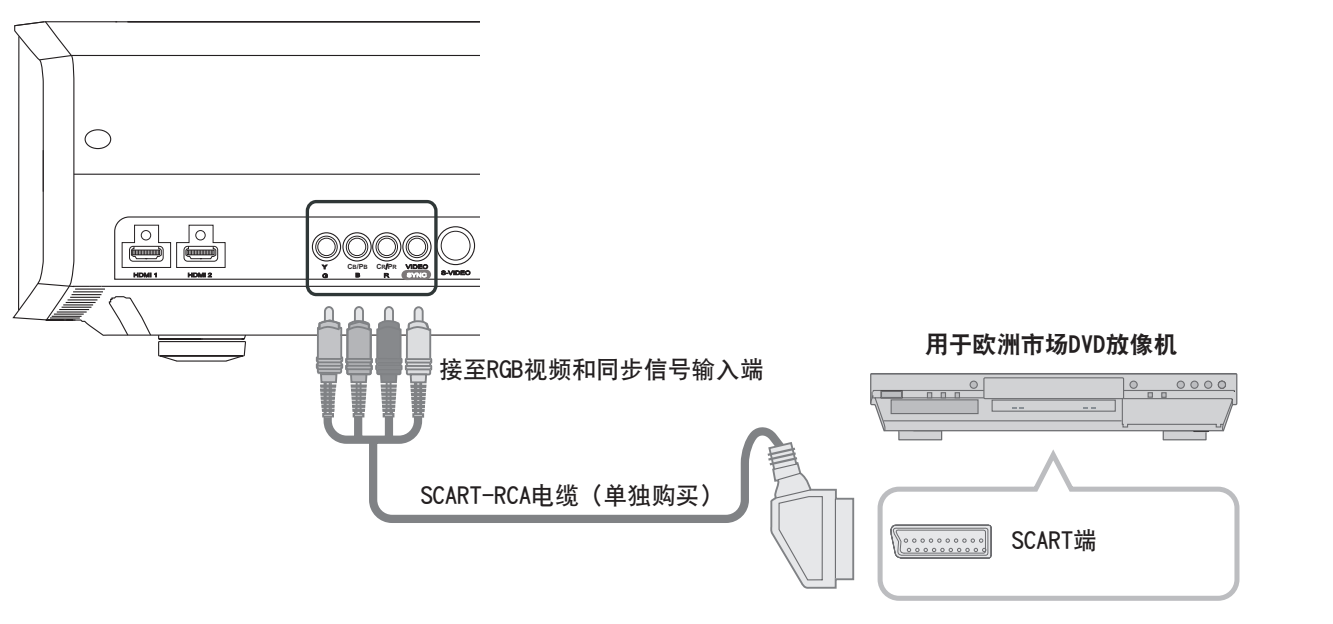

●将 置菜单中的"COMP." 定为"SCART"。 [\(](#page-26-0) ③ 第27页- 12

## 使用RGB视频电缆进行连接

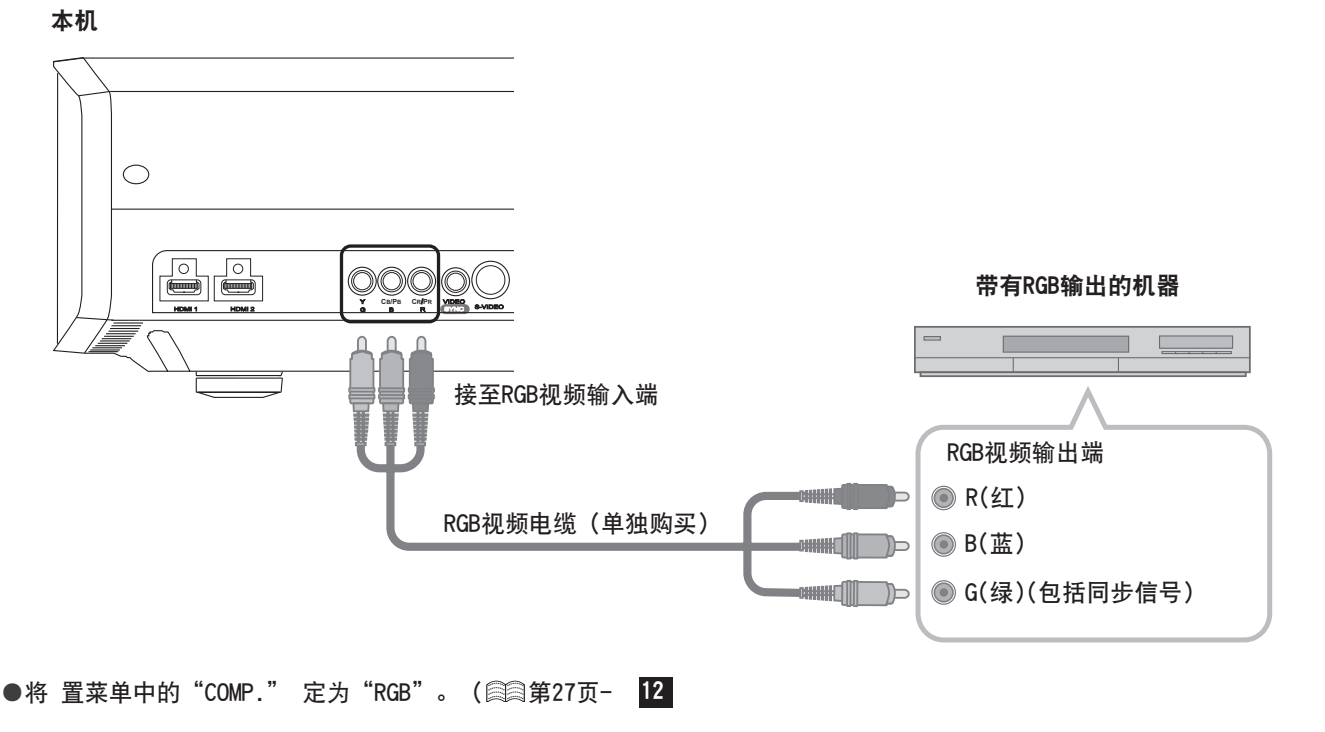

●可使用的输入信号请参考"规格"。( 《 [第](#page-49-0)50页)

其使

꽠 **TII** 

准备

基本操作

设定

故障分析

# <span id="page-15-0"></span>安装投影机和屏幕

安装本机和显示屏幕。安装时应使本机和屏幕相互垂直。否则图像可能出现梯形失真。 请参见"梯形校正" ( 《 [第](#page-29-0)30页- [24](#page-29-0) ) 。

## 设置角度

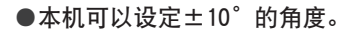

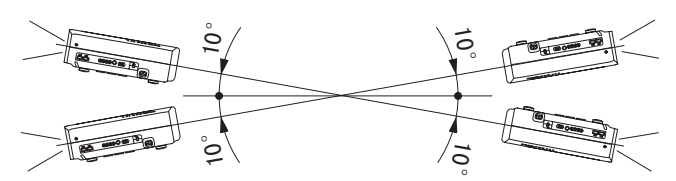

●超过以上的角度设置的话,有可能会发生故障。

位移调整

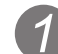

## *1* 安装投影机和屏幕

#### ■水平位置

\*垂直方向偏移为0%(中心)

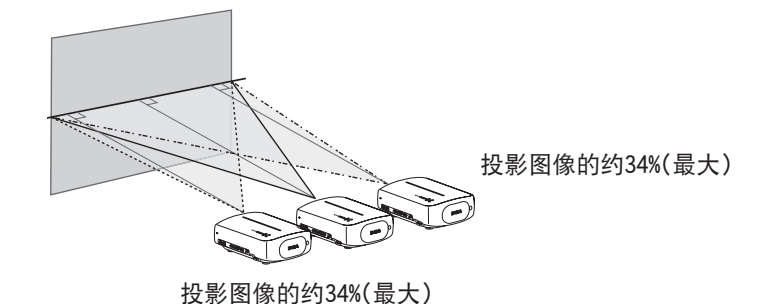

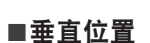

\*水平方向偏移为0%(中心)

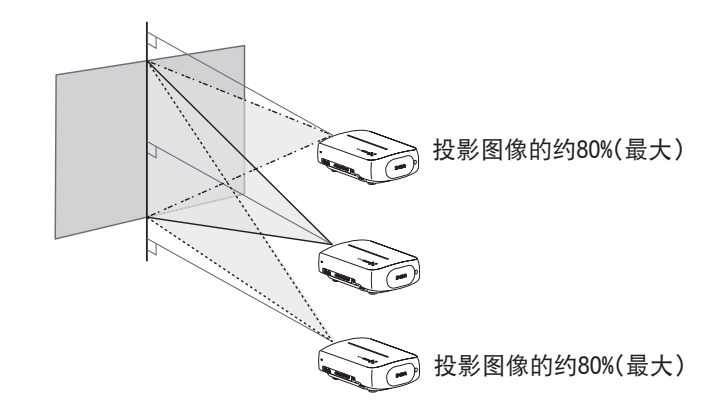

#### ■投影图像的移动范围

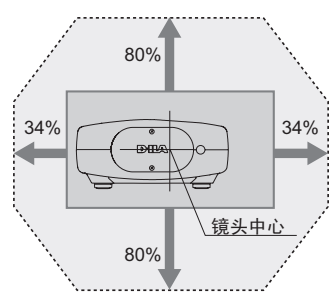

<span id="page-16-0"></span>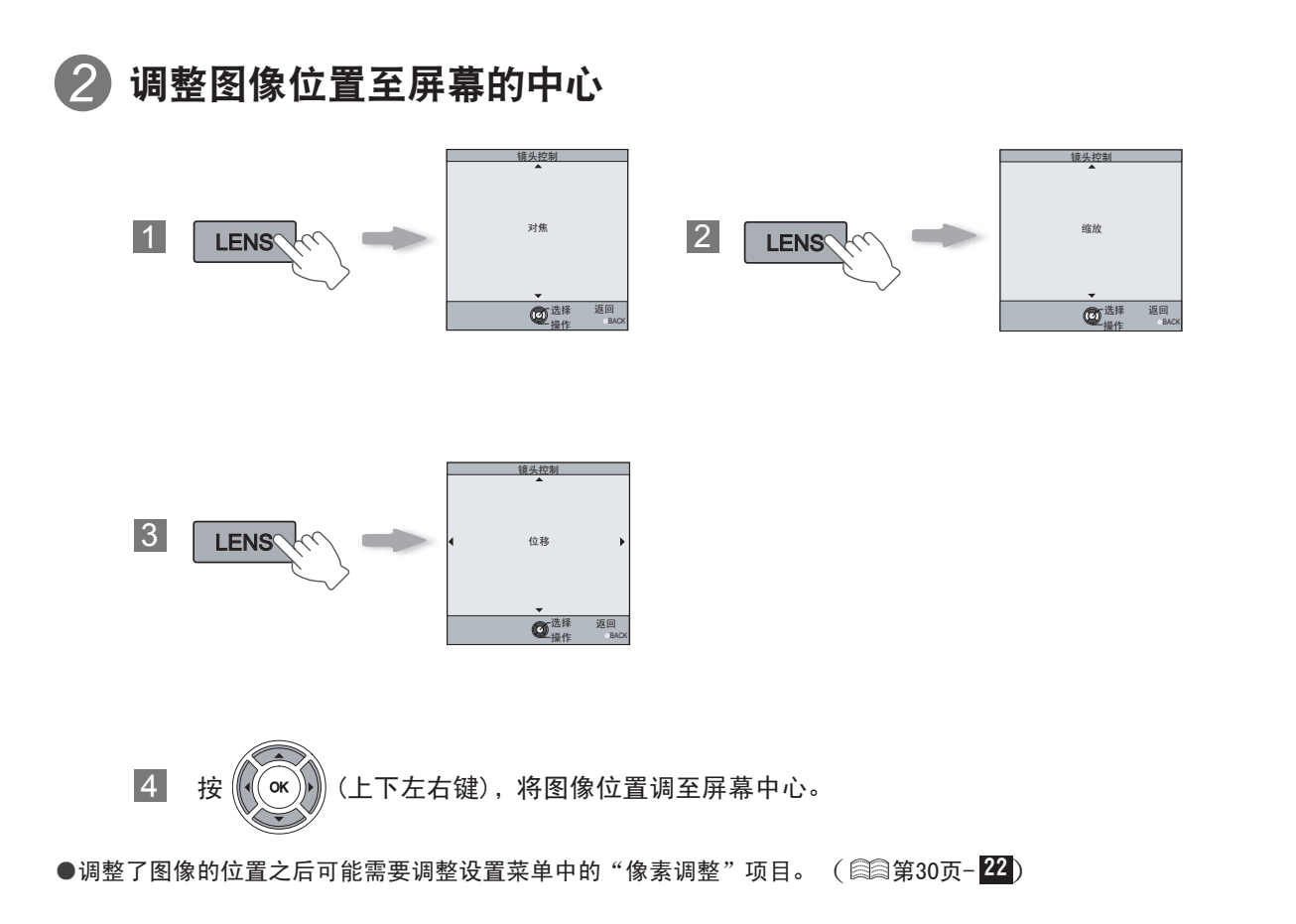

## 图像的大小和投影的距离

通过调整镜头到屏幕的距离可以得到需要的图像尺寸。 投影机中使用了2.0倍的电动缩放镜头。

### ■投影图像尺寸和投影距离之间的关系

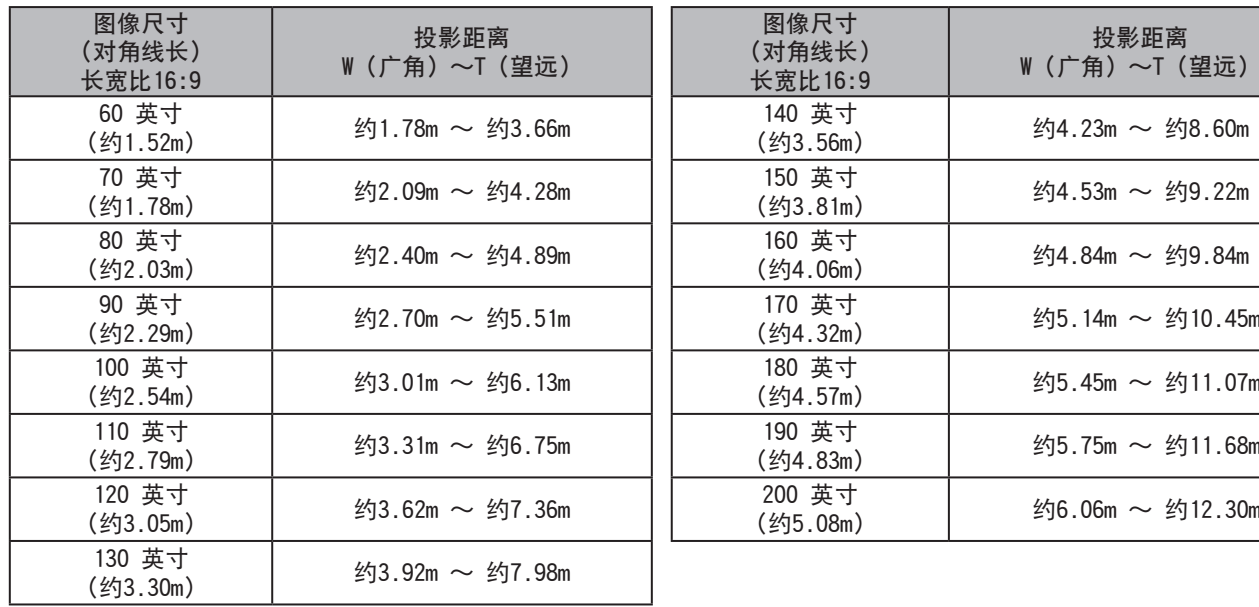

●表中的投影距离仅供参考。请在安装时使用。

●在安装时请使用长宽比为16:9的图像进行调整。

꽼

准备

基本操作

设定

故障分析

## <span id="page-17-0"></span>投影图像

在此解释将输入图像投影到屏幕上的基本操作方法。

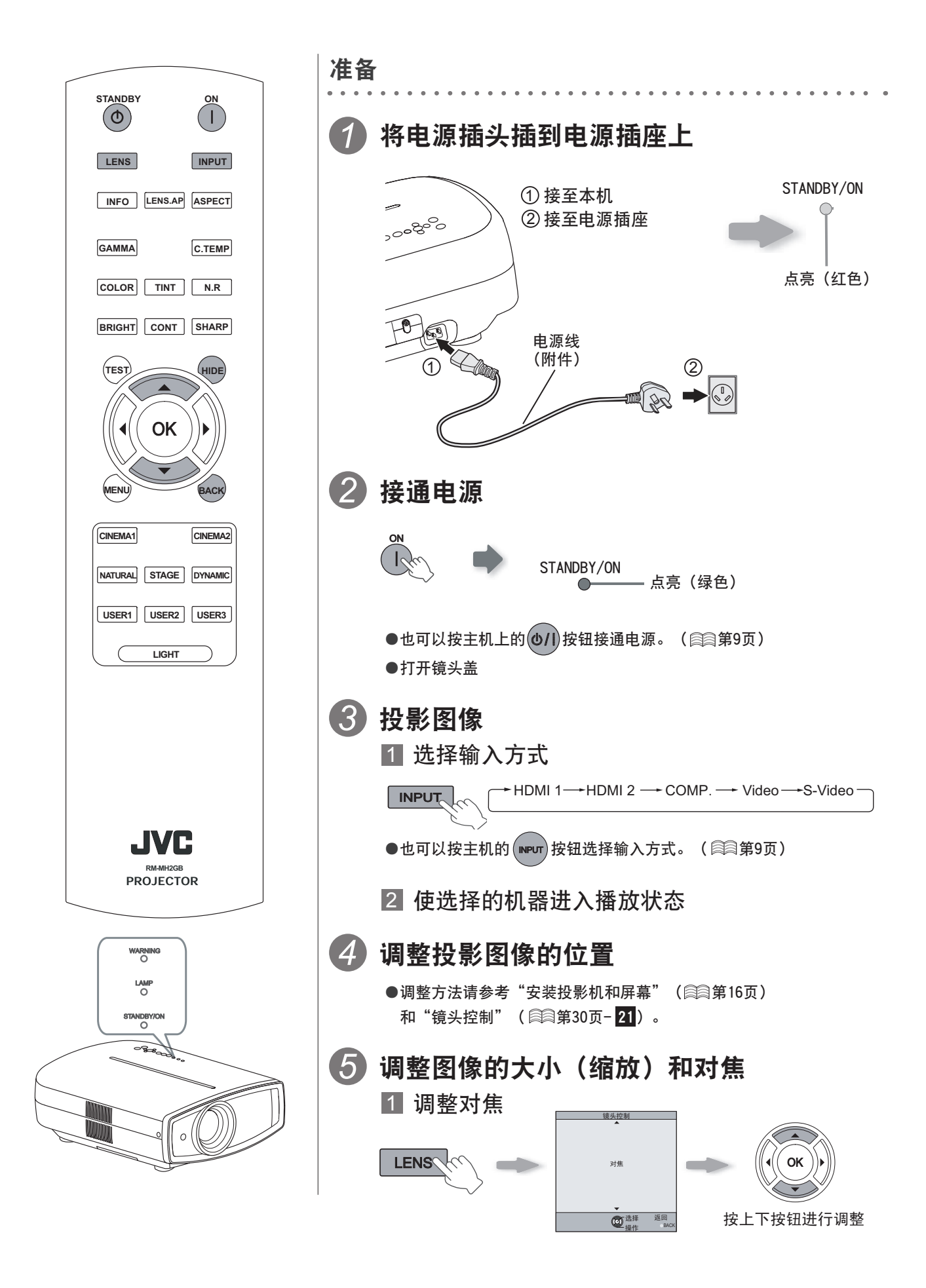

<span id="page-18-0"></span>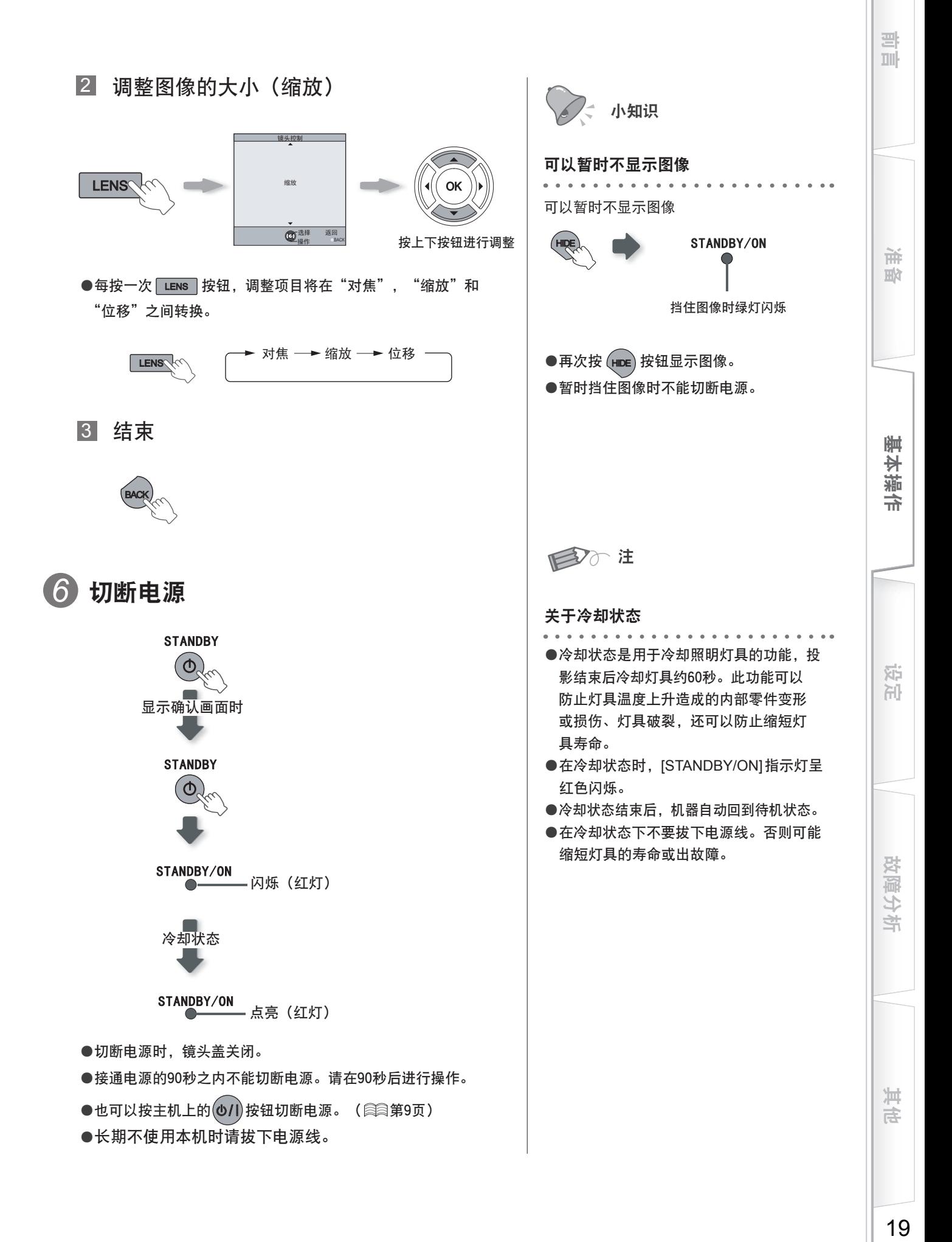

A

# <span id="page-19-0"></span>投影过程中的方便功能

可以改变投影图像的大小或遮挡图像周围图像质量低的部分。

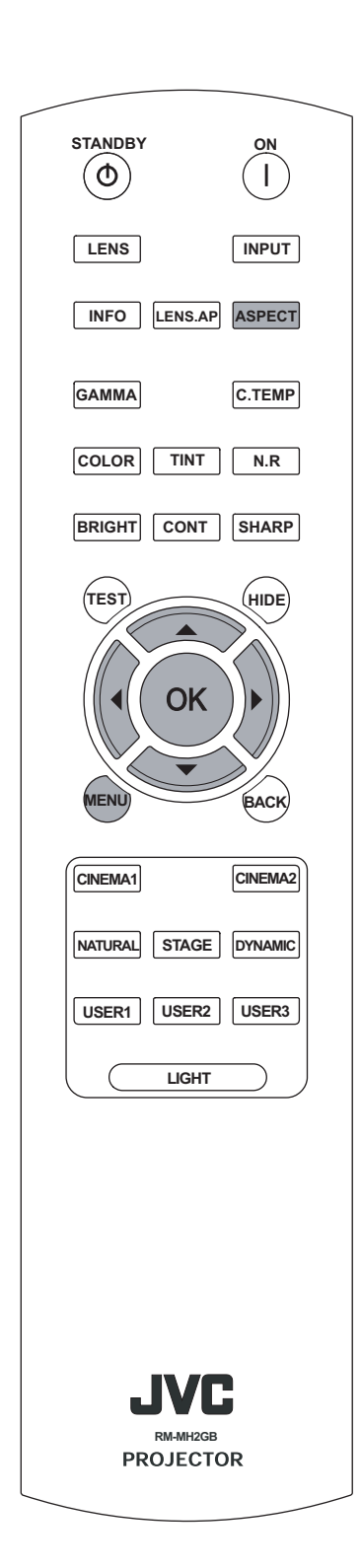

设定图像尺寸

投影图像可以被设定为更适当的尺寸 (长宽比)。

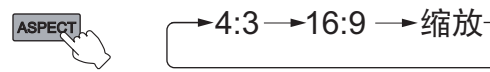

●也可以通过设置菜单中的"画面模式(视频)"设定图像尺寸。

[\(](#page-27-0)《 第28页- 14 )

●输入了电脑信号时,"画面模式[\(](#page-27-0)PC)"设定生效。(*《*《第28页- <mark>[15](#page-27-0)</mark>)

■输入图像和投影图像被设定为不同尺寸时

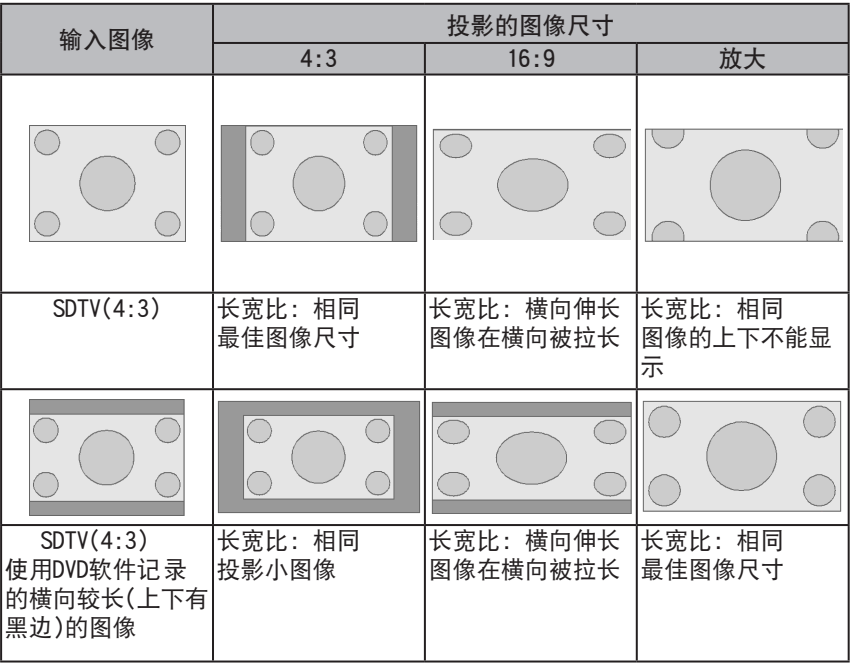

●根据输入图像的不同, 当"16:9"为最佳图像尺寸时如果选择了"4:3", 可 能导致图像在垂直方向被拉长。

遮挡图像的边缘

边缘失真的图像可以遮挡图像的边缘以作投影。

*1* 投影图像

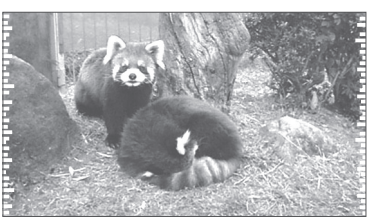

边缘失真的图像

<span id="page-20-0"></span>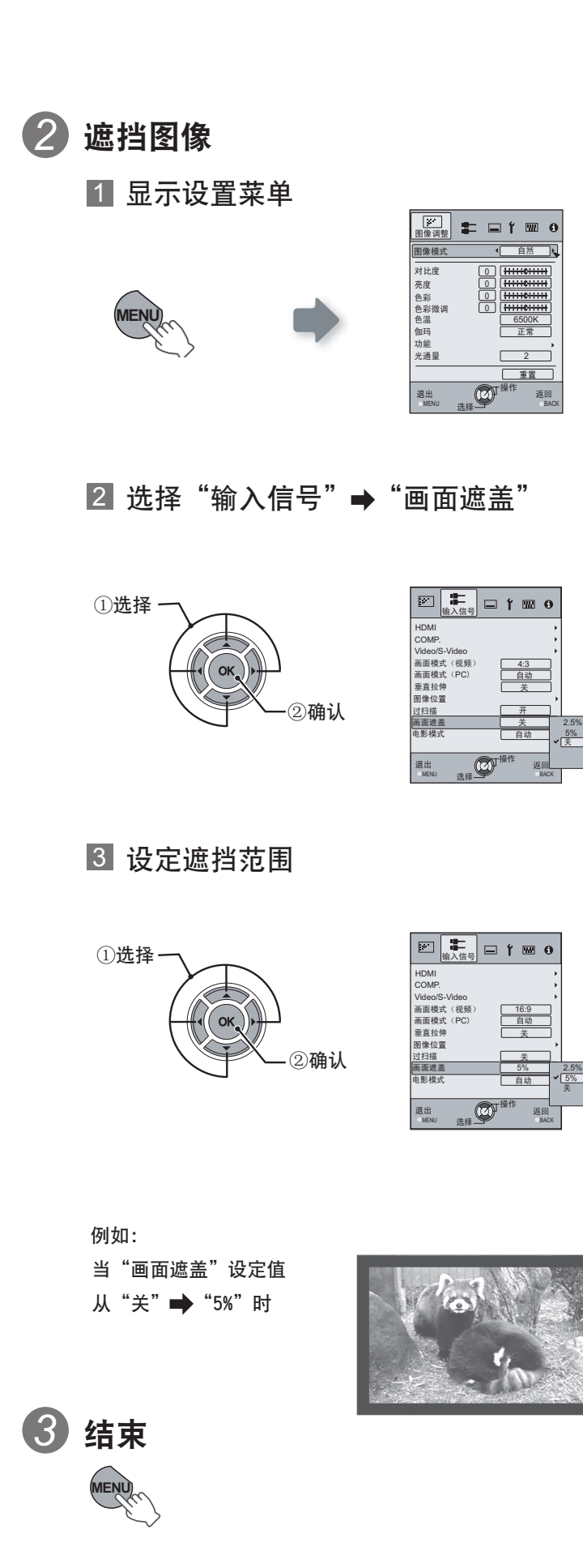

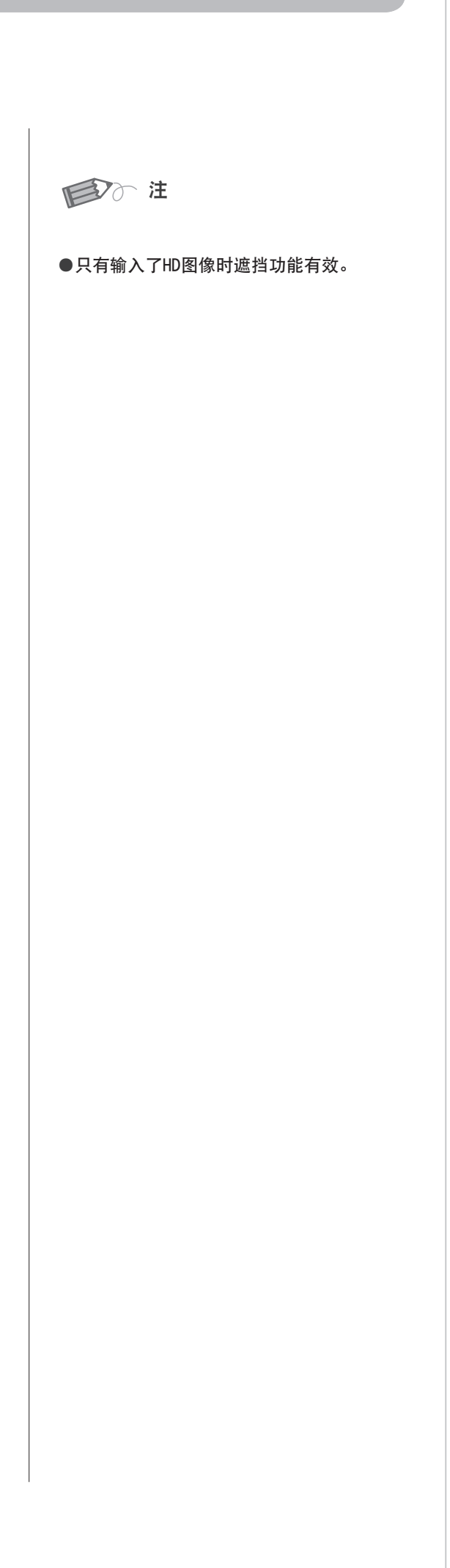

再传

設定と調整

设定

故障分析

꽠 III

油型

计编作

<span id="page-21-0"></span>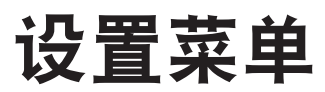

通过改变初期设定值可以投影您需要的图像。

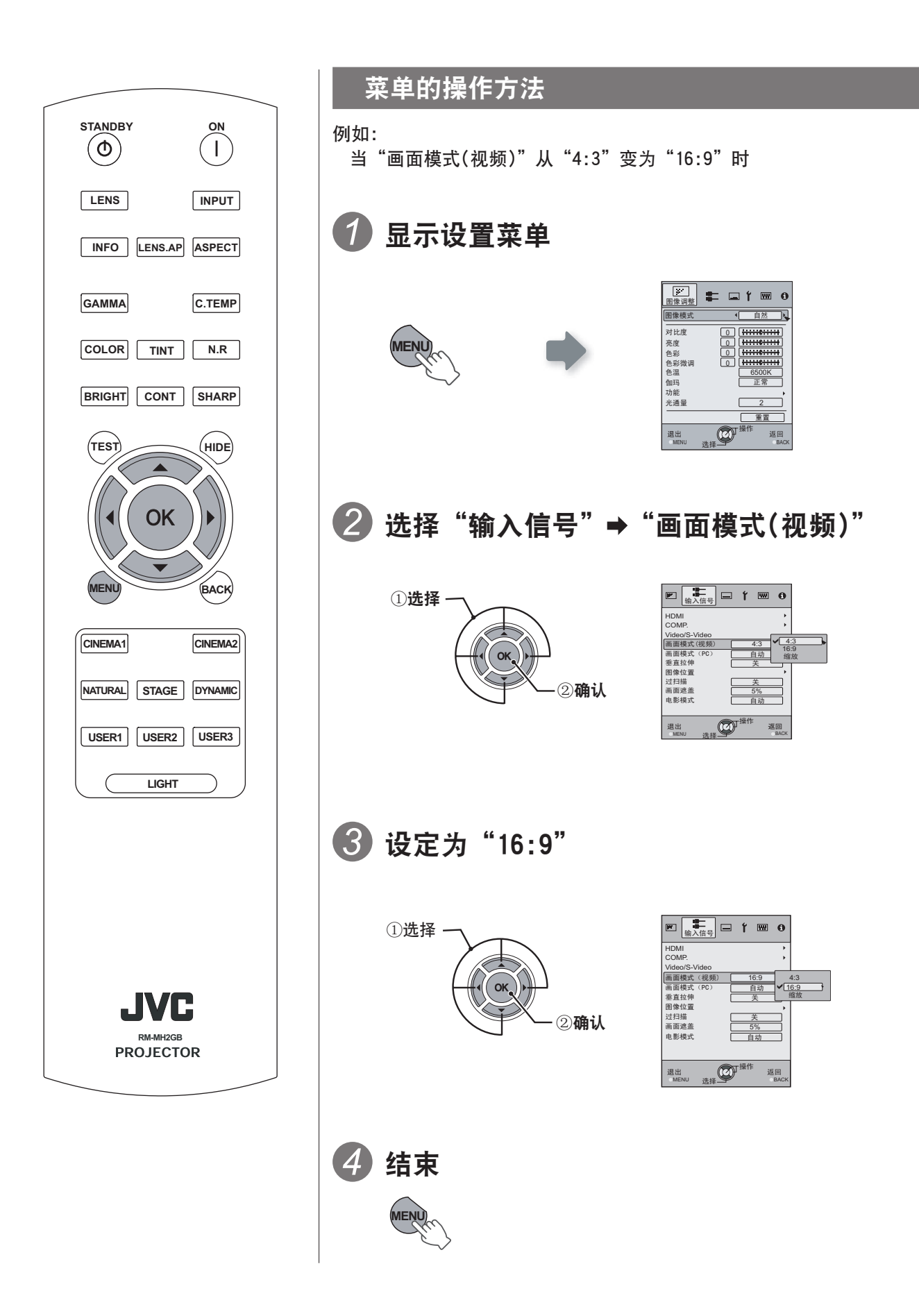

## <span id="page-22-0"></span>设置菜单

带有 的数值为出厂设定值。

●根据输入信号的不同可以设定的项目也不同。

### 图像调整

**01 图像模式** 

#### 调整投影图像的模式。

影院1、影院2、自然、舞台、动态、用户1、用户2、用户3

#### 02 对比度

调整投影图像的对比度。

(黑)-50~ 50(白)

03 亮度

调整投影图像的亮度。

(渐暗)-50 ~ 50(渐亮)

04 色彩

调整投影图像的色彩浓度。

(渐亮)-50 ~ 50(渐暗)

05 色彩微调

调整投影图像的色调。

(红)-50  $\sim$  50 (绿)

●也可以使用遥控器设定"对比度"、"亮度 "、"色彩"、"色彩微调"。[\(](#page-9-0) 《 《 第10页 )

前言 准备 准备 基本操作 设定 设定 故障分析 其他 设定

故障分析

꽠 皿

> 益 阶

> 基本操

帝

其存

## 设置菜单(续)

图像调整 > 色温

## 06 色温

![](_page_23_Picture_210.jpeg)

●红色、绿色和蓝色的色温可以分别设定和保存。

●也可以使用遥控器设定此项。 ( 2 [第](#page-9-0)10页 )

#### 图像调整 > 伽玛

#### 07 伽玛

### 设定投影图像的色调。

![](_page_24_Picture_432.jpeg)

●一般来说设定为"正常"可以得到最佳状态,也可以根据个人的爱好选择其他设定值。

- ●也可以使用遥控器设定此项。( 23 [第](#page-9-0)10页)
- \*"伽玛调整"
	- $(1)$  选择"校正值"中设定的标准伽玛曲线系数 (1.8 ~ 2.6)。
	- ② 在伽玛调整画面选择要调整的颜色。

![](_page_24_Picture_9.jpeg)

③ 在伽玛曲线调整画面调整伽玛曲线。

![](_page_24_Picture_11.jpeg)

使用 或 按钮选择需要调整亮度的点。 使用 或 按钮调整亮度。

![](_page_24_Picture_13.jpeg)

④ 结束

![](_page_24_Figure_16.jpeg)

●如果反复调整伽玛曲线,计算错误将被累积,伽玛曲线可能不能复原。此时请选择"重置"。

基本操 帝

꽠 mi

> 益 血

设定

其存

## 设置菜单(续)

![](_page_25_Picture_118.jpeg)

\*若是HD信号和PC信号,则不能设定NR和CTI。

<span id="page-26-0"></span>![](_page_26_Picture_245.jpeg)

#### ●只有选择HDMI端子时此设定有效。

●缩写词

CEC: Consumer Electronics Control(消费类电子产品的控制)

## 输入信号 > COMP. **12 COMP.**

设定分量视频输入端的输入信号。

![](_page_26_Picture_246.jpeg)

●只有选择分量视频端子时此设定有效。

## 输入信号 > Video/S-Video 13 Video/S-Video

设定Video/S-Video输入信号。

![](_page_26_Picture_247.jpeg)

●只有在视频或S视频端输入了NTSC信号时调整此项目。

![](_page_26_Picture_248.jpeg)

●只有投影视频或S视频端子时此设定有效。

故障分析

设定

基本操作

准备

꽠 可

## <span id="page-27-0"></span>设置菜单(续)

![](_page_27_Picture_180.jpeg)

#### 14 画面模式(视频)

#### 设定投影图像的屏幕尺寸。

![](_page_27_Picture_181.jpeg)

●也可以使用遥控器设定此项。( 23[第](#page-9-0)10页)

●若是PC信号则不能设定此项。

![](_page_27_Picture_182.jpeg)

●也可以使用遥控器设定此项。[\(](#page-9-0) 23 第10页)

●若是SD或HD信号则不能设定此项。

![](_page_27_Picture_183.jpeg)

**●若是PC信号,则不能设定此项。** 

![](_page_27_Figure_13.jpeg)

![](_page_27_Picture_184.jpeg)

●根据输入信号的不同,显示位置的设定值也不同。根据输入的信号不同,有可能所有的图像不显示。根据此菜单调整图像位 置,进而调整得到正常显示的图像。

## <span id="page-28-0"></span>输入信号 > 过扫描 18 过扫描 选择是否对SD视频信号实行过扫描。 开 对上下左右的2.5%实行过扫描。 关 不实行过扫描。

●当输入的是HD信号和PC信号时,不能进行此设定。

![](_page_28_Picture_122.jpeg)

●只有输入了HD图像时遮挡功能有效。

![](_page_28_Picture_123.jpeg)

●当输入逐行式信号时不能进行此设定。

设定

쁰

准备

基本操作

其存

## <span id="page-29-0"></span>设置菜单(续)

![](_page_29_Picture_197.jpeg)

![](_page_29_Picture_198.jpeg)

●图像左右或上下反转时,水平和垂直方向的移动相反。

●调整时请使用轮廓清晰的静止图像。

●因为此调整是微调,有些图像的调整效果不明显。

![](_page_29_Picture_199.jpeg)

## 设置 > 梯形校正

### 24 梯形校正

校正因为本机对投影面倾斜角度的设置而发生的台形倾斜。

●位移调整若为0%以外的位置的话,梯形校正时,映像有可能不能正确的收纳到屏幕上。( [第](#page-15-0)16页)。

#### 显示 > 背景色

## 25 背景色

#### 设定无输入信号时屏幕的颜色。

![](_page_30_Picture_221.jpeg)

## 显示 > 菜单位置

## 26 菜单位置

。<br>|设定菜单的显示位置。菜单显示的位置可能在图像四个角的任意一角或者中间。

![](_page_30_Figure_7.jpeg)

![](_page_30_Picture_222.jpeg)

![](_page_30_Picture_223.jpeg)

![](_page_30_Picture_224.jpeg)

![](_page_30_Picture_225.jpeg)

其传

쁰

准窗

基本操作

设定

故障分析

# 设置菜单(续)

![](_page_31_Picture_86.jpeg)

### <span id="page-32-0"></span>功能 > 灯泡功率

32 灯泡功率

设定作为光源的灯具的输出。

标准 150W - 1999 - 1999 - 1999 - 1999 - 1999 - 1999 - 1999 - 1999 - 1999 - 1999 - 高 在明亮的房间内图像看不清楚时选择此设定值。(200W)

●接通电源的90秒之内不能改变设定值。

●设定结束后的60秒之内不能改变设定值。

![](_page_32_Picture_206.jpeg)

33 测试图案

可以显示6种测试卡。

●也可以使用遥控器显示此项目。( 2 [第](#page-9-0)10页)

![](_page_32_Picture_207.jpeg)

![](_page_32_Picture_208.jpeg)

![](_page_32_Picture_209.jpeg)

前言 准备 准备 基本操作 设定 设定 故障分析 其他 其他

故障分析

设定

꽠 可

准窗

基本操作

# <span id="page-33-0"></span>用户自定义投影图像

可以将投影图像调整为您喜欢的图像质量,并保存调整值。(图像模式)除了出厂时设定的"影院1"、 "影院2"、"自然"、"舞台"和"动态"五个图像模式之外,用户还可以自定义三个图像模式。

![](_page_33_Figure_3.jpeg)

<span id="page-34-0"></span>![](_page_34_Figure_0.jpeg)

<span id="page-35-0"></span>![](_page_35_Picture_1.jpeg)

#### 将机器送到修理部检修之前请检查以下项目。

以下现象不属于故障。

- ■如果图像正常,即使出现以下现象您也不用担心。
	- ●机器上部表面或前面发热时。
	- ●听到机器发出叽嘎声时。
	- ●听到机器内部发出的运转音时。
	- ●在某些屏幕上出现彩色光晕。
- ■由于外部静电或噪音等的影响本机不能正常运转时请实施以下操作。 ①当机器处于待机状态时,拔下电源线后重新连接。 ②按主机上的电源按钮重新接通电源。

■灯具切断时可能会听到声音,请放心没有危险。

■D-ILA机器虽然使用了高精技术,但也可能出现欠缺的像素或始终点亮的像素。

![](_page_35_Picture_252.jpeg)

![](_page_35_Picture_253.jpeg)

![](_page_35_Picture_254.jpeg)

![](_page_35_Picture_255.jpeg)

![](_page_36_Picture_180.jpeg)

![](_page_36_Picture_181.jpeg)

![](_page_36_Picture_182.jpeg)

![](_page_36_Picture_183.jpeg)

![](_page_36_Picture_184.jpeg)

![](_page_36_Picture_185.jpeg)

故障分析

其色

准备

引用

基本操作

# <span id="page-37-0"></span>显示了以下信息时

![](_page_37_Picture_74.jpeg)

# <span id="page-38-0"></span>关于警告指示灯

本机使用指示灯显示累计灯具使用时间或警告状态。 正常运转时指示灯的状态请参考"各部分的名称及其功能"。( 《 [第](#page-7-0)8页)

![](_page_38_Picture_452.jpeg)

## 警告状态的处理办法

进入警告状态时(NO.7~17项), 本机自动停止演播, 冷却扇旋转60秒。 冷却扇停止后从电源插座上拔下电源线。

然后,请实施以下步骤。

![](_page_38_Picture_453.jpeg)

如果警告指示灯再次点亮,等风扇停止后,拔下电源线。 请与销售商联系,委托他们修理机器。

故障分析

准备

특

# <span id="page-39-0"></span>更换灯具

灯具属于消耗性零件。投影图像变暗或灯泡不亮时,请更换灯具组件。

●在需要更换灯具时屏幕上将显示需要更换的信息,指示灯将显示灯具的状态。( [第](#page-38-0)39页)

![](_page_39_Picture_4.jpeg)

![](_page_40_Picture_0.jpeg)

## <span id="page-41-0"></span>更换灯具(续)

![](_page_41_Figure_2.jpeg)

## 使灯具使用时间回零 装上新的灯具组件后使灯具使用时间回零。 *1* 把电源插头插入插座。 STANDBY/ON 点亮(红灯) 必须在待机状态下(投影机插上电,尚未 *2* 打开电源的状态),使用遥控器操作。 ●按照以下的顺序按按钮。 ●每个按钮的点击时间在2秒以内,最后一个按钮的点击时间是2秒以上。  $(BACK)$   $(OK)$   $\rightarrow$   $(HIDE)$ 按此按钮2秒或以上

●[LAMP]和[STANDBY/ON]指示灯交替闪烁3秒钟。之后处于待机状态。

<span id="page-42-0"></span>![](_page_42_Picture_0.jpeg)

# <span id="page-43-0"></span>RS-232C 接口

使用RS-232C交叉电缆(D-Sub 9脚)将计算机接至本机,即可用计算机控制本机。

## RS-232C 规格

![](_page_43_Picture_4.jpeg)

![](_page_43_Picture_210.jpeg)

●PC是指可以作为控制器的小型计算机。

![](_page_43_Picture_211.jpeg)

![](_page_43_Figure_8.jpeg)

## 命令格式

本机和计算机之间的命令包括"标题"、"本机识别码"、"命令"、"数据"和"结束命令"。 ●标题(1字节),机器识别码(2字节),命令(2字节),数据(n字节),结束(1字节)

#### ■标题

此二进制码表示通讯开始。

![](_page_43_Picture_212.jpeg)

### ■单元识别码

使用此码指定本机。此二进制码被固定为"8901"。

### ■命令和数据

操作命令和数据(二进制码)

![](_page_44_Picture_180.jpeg)

#### 参考命令和数据(二进制码)

![](_page_44_Picture_181.jpeg)

#### ■结束

此码表示通讯结束。此二进制码被固定为"0A"。

前言 准备 准备 黑本操作 设定 设定 政障分析 其他 其他

故障分析

设定

雪

准备

基本操作

45

其他

## <span id="page-45-0"></span>RS-232C 接口(续)

### ■遥控码

●在通讯期间送出二进制码。

![](_page_45_Picture_173.jpeg)

![](_page_45_Picture_174.jpeg)

## <span id="page-46-0"></span>RS-232C通讯例

在本小节中举一个RS-232C的通讯例子。

## ■操作命令

![](_page_46_Picture_150.jpeg)

#### ■参考命令

![](_page_46_Picture_151.jpeg)

前言 准备 准备 基本操作 设定 设定 投障分析 其他 其他 设定

故障分析

雪

准备

基本操作

其他

## <span id="page-47-0"></span> $\bigcirc$   $\bigcirc$   $\bigcirc$   $\bigcirc$  a  $\bigcirc$  # $\upmu$

# 版权和注意事项

## 关于商标和版权

●HDMI、HDMI标志和高精多媒体接口是HDMI Licensing LCC 的商标或注册商标。

### 注意事项

### D-ILA机器的特性

不要长时间投影静像或带有静止部分的图像。图像的 静止部分可能会在屏幕上留下痕迹。 特别要注意的是游戏和计算机程序的图像,电影等 一般视频图像不会出现上述问题。

### 长期不使用本机时

如果长期不使用本机可能会产生影响本机功能的故障。 请在隔一段时间后接通电源使本机运转。

#### 使用环境

. . . . . . . . . . . . . . . . . . . .

●不要使屏幕暴露在直射阳光或灯光下。请使用窗帘 挡住阳光,在较暗的房间内可以更好地欣赏投影内容。 ●不要在可以吸烟或有油烟的房间内使用本机。否则

### 更换零件

可能出故障。

本机包含为了维持良好性能需要更换的零件 (光学零件、冷却扇等)。根据使用环境的不同 更换零件的时机也不同。关于零件的更换请与销售商 联系。

### 保养方法

机器外壳上的灰尘

- ●请使用软布轻轻擦拭机器外壳。太脏时请将软布沾湿、拧 干之后擦拭本机,最后用干布擦干。
	- 一定要注意以下内容,否则可能导致机壳被损坏或掉漆。
	- ●不要使用溶剂或苯溶剂擦拭本机。
	- ●不要向本机喷射杀虫剂等挥发性化学药品。
	- ●不要长时间接触橡胶、塑料制品。
- 进气口的灰尘

●使用吸尘器吸掉灰尘。也可以用布擦掉灰尘。如果灰尘积 累在进气口,致使内部温度不能被调节,可能导致机器出 故障。

- 镜头上的灰尘
- ●请使用市售除尘气吹或眼镜、相机等使用的镜头清洁纸擦 拭镜头。

不要使用液体清洁剂。否则可能导致镜头面膜被揭下。

## <span id="page-48-0"></span>安装本机

在地震等紧急时刻,为了防止机器倾倒或掉落一定要采取安全、预防措施。 将本机安装在台子或天花板上时, 首先要卸下底面的4个支脚, 然后使用4个螺钉孔 (M5螺钉) 安装机器。

![](_page_48_Figure_2.jpeg)

#### 安装本机时的注意事项

- ●安装本机需要特殊经验和专业知识。请委托销售商或专 业人员安装本机。
- ●螺孔的深度(螺钉长度)为23毫米。请使用23毫米 以下、13毫米以上的螺钉。
- 使用其他螺钉可能会出故障或导致本机掉落。 ●安装在台子上时,在机器的周围要留出一定的空隙 (支脚的高度应为10毫米或更高),以免进气口被堵塞。
- ●在使用过程中本机的左右倾斜度不要超过±5°。
- ●由于使用了非JVC产天花板固定架或固定架的安装环境 不稳定导致本机出故障时,即使是在保修期内,本公 司不负任何责任。
- 将本机安装在天花板上使用时一定要注意周围的温度。 使用暖气时,天花板附近的温度比想象的要高。

前言 准备 准备 基本操作 设定 设定 故障分析 其他 其他

故障分

主

꽉 III

語

職

基本操

令

定 **A** 

# <span id="page-49-0"></span>规格

![](_page_49_Picture_217.jpeg)

\*1 D-ILA是 Direct drive Image Light Amplifier的缩写。

\*2 D-ILA装置中使用了高精技术。有效像素为99.99%。有不到0.01%的像素欠缺或始终点亮。

\*3 HDCP是 High-bandwidth Digital Content Protection system的缩写。 HDMI输入端的图像可能不能被显示,因为HDCP的规格被更改。

●本机的外观和规格可能会有变更,恕不另行通知。

●为了容易理解,本书中的一些照片和插图使用了省略、夸张或合成等表现手法。图像可能与实际产品有区别。

### <span id="page-50-0"></span>■适用于电脑的信号

![](_page_50_Picture_399.jpeg)

如果不能满足上述时机图像可能不被显示。

外形尺寸

![](_page_50_Figure_4.jpeg)

![](_page_50_Figure_5.jpeg)

![](_page_50_Figure_6.jpeg)

![](_page_50_Figure_7.jpeg)

(单位:mm)

꽼

油部

![](_page_50_Figure_11.jpeg)

设定

故障分析

其他

![](_page_51_Picture_1.jpeg)

JVC(中国)主页 http://www.jvc.com.cn/

销售者名称:杰伟世 (中国)投资有限公司 地址:北京市朝阳区光华路 12A 号北京科伦大厦 316 室 出版日:2008年11月1日 日本 JVC 公司 © 2008 Victor Company of Japan, Limited